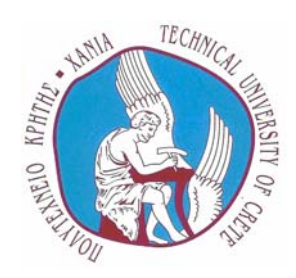

# **ΠΟΛΥΤΕΧΝΕΙΟ ΚΡΗΤΗΣ ΤΜΗΜΑ ΜΗΧΑΝΙΚΩΝ ΠΑΡΑΓΩΓΗΣ & ∆ΙΟΙΚΗΣΗΣ**

# ∆ιπλωµατική Εργασία

# Μελέτη Ελέγχου-Λειτουργίας του Ροµποτικού Μηχανισµού Τύπου Γερανογέφυρας Talos

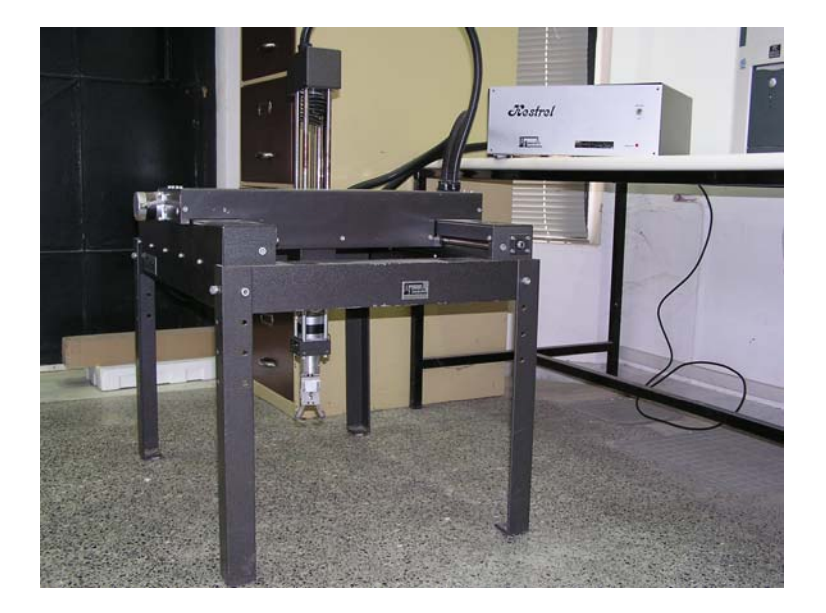

Νικόλαος Ιωαν. Βιτζηλαίος

Επιβλέπων Νικόλαος Χρ. Τσουρβελούδης, Επίκουρος Καθηγητής

> Χανιά Οκτώβριος 2004

#### **Ευχαριστίες**

Η παρούσα διπλωµατική εργασία αποτελεί για εµένα όχι µόνο την ολοκλήρωση των σπουδών µου στο Τµήµα Μηχανικών Παραγωγής και ∆ιοίκησης του Πολυτεχνείου Κρήτης αλλά και την εκπλήρωση της επιθυµίας για την εκπόνηση µιας ερευνητικής εργασίας που το κύριο µέρος της θα είναι πρακτικό και όχι θεωρητικό. Σε αυτό το σηµείο θα ήθελα να ευχαριστήσω όλους όσους µε βοήθησαν.

Αρχικά θέλω να ευχαριστήσω τον επιβλέποντα καθηγητή της εργασίας αυτής, ∆ρ. Νικόλαο Τσουρβελούδη, για την εµπιστοσύνη που µου έδειξε µε την ανάθεση αυτής της εργασίας και για την συνεχή υποστήριξή του. Η συµβολή του στην διεκπεραίωση του έργου ήταν καθοριστική καθώς µου παρείχε οτιδήποτε χρειαζόµουν.

Στην συνέχεια θέλω να ευχαριστήσω τον Μηχανικό Η/Υ & Πληροφορικής Πιπερίδη Σάββα, ΕΤΕΠ του Εργαστηρίου Ευφυών Συστηµάτων και Ροµποτικής του Πολυτεχνείου Κρήτης, για τις συµβουλές του και το χρόνο που αφιέρωσε για την κατασκευή του Talos.

Ευχαριστώ επίσης τον κ. Νεκτάριο Χαιρέτη από το Εργαστήριο Εργαλειοµηχανών του Πολυτεχνείου Κρήτης για την βοήθεια του στην κατασκευή του κουτιού που φιλοξενεί το σύστηµα ελέγχου του Talos.

Οφείλω επίσης να ευχαριστήσω τους υποψήφιους διδάκτορες του τµήµατος Μηχανικών Παραγωγής & ∆ιοίκησης Τσιναράκη Γιώργο και ∆οϊτσίδη Λευτέρη, για την υποστήριξη και συµπαράστασή τους στην εκτέλεση αυτής της εργασίας.

Θερµές ευχαριστίες απευθύνω στους κυρίους Bernard Dwersteg και Axel Stab, τεχνικών των εταιρειών απ' όπου αγοράστηκαν τα απαραίτητα εξαρτήµατα για το Talos, για την υποστήριξή τους και την άµεση ανταπόκριση τους στις απορίες µου και στα όποια τεχνικά προβλήµατα παρουσιάσθηκαν στην διάρκεια κατασκευής του έργου.

Τέλος θα ήθελα να ευχαριστήσω όλους τους φίλους µου και την οικογένειά µου για την συνεχή τους υποστήριξη.

> Νίκος Βιτζηλαίος Οκτώβριος 2004

Αφιερωµένη στους γονείς µου για την υποστήριξή τους σε κάθε µου βήµα

# Περιεχόμενα

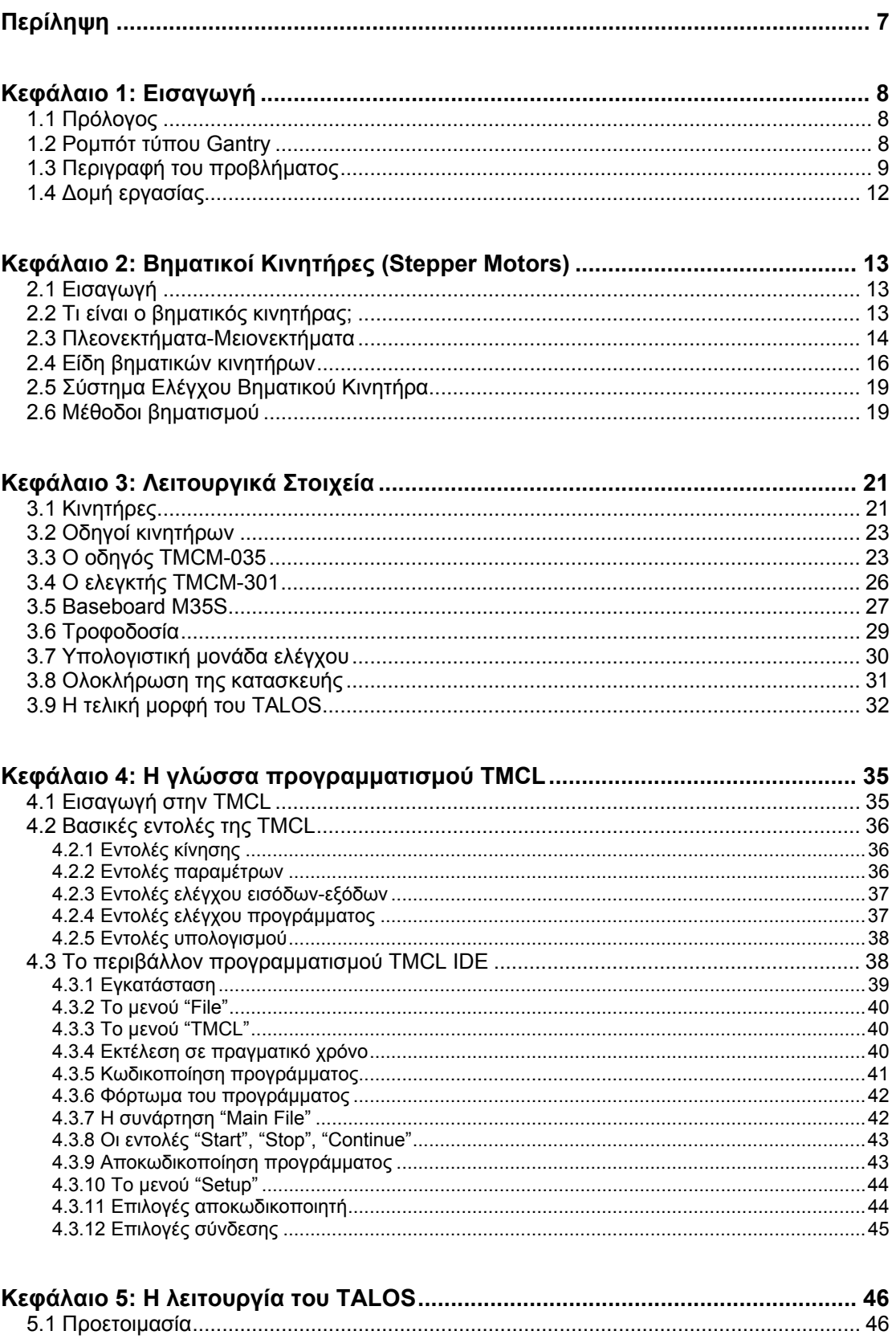

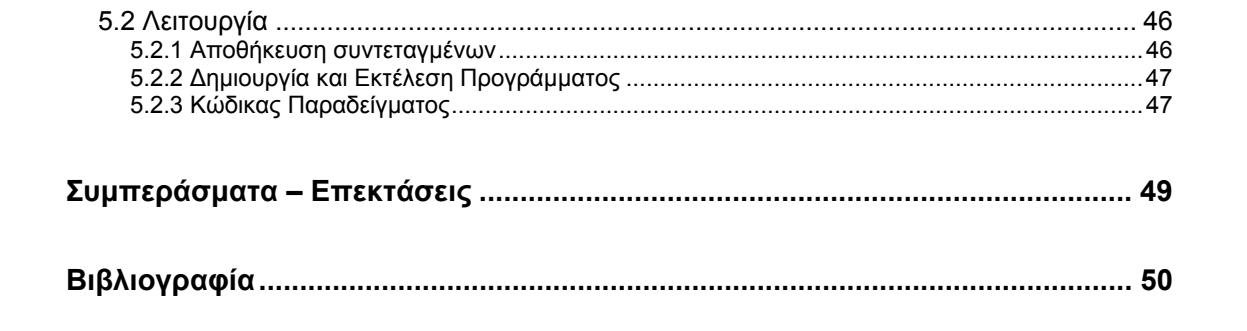

# **Ευρετήριο Εικόνων**

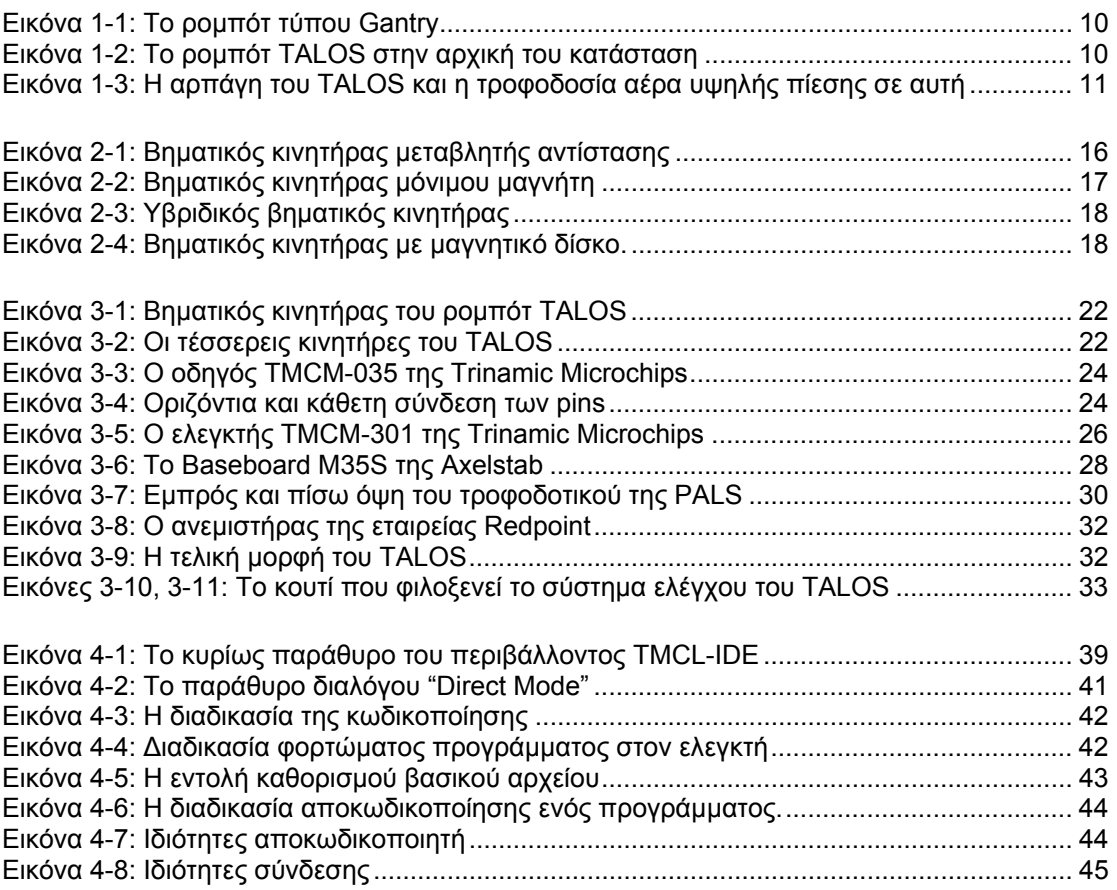

# *Ευρετήριο Πινάκων*

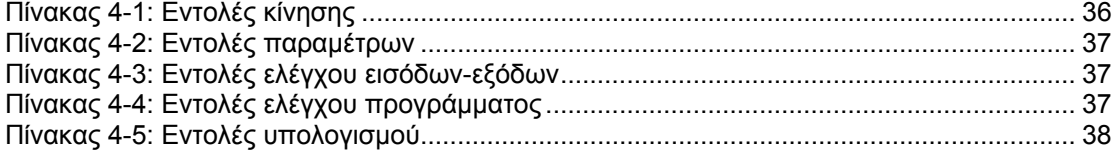

# **Περίληψη**

Η παρούσα διπλωµατική εργασία έχει ως στόχο τη µελέτη και τη δηµιουργία ενός συστήµατος ελέγχου για ένα ροµποτικό µηχανισµό τύπου γερανογέφυρας (gantry robot). Η µελέτη αυτή θα εφαρµοσθεί σε ένα υπάρχον gantry robot, το οποίο βρίσκεται στο Εργαστήριο Ευφυών Συστηµάτων και Ροµποτικής του Πολυτεχνείου Κρήτης. Έτσι έχοντας την βασική δοµή του ροµπότ και τους κινητήρες του, θα µελετηθεί και θα κατασκευασθεί σύστηµα ελέγχου. Αυτή η µελέτη περιλαµβάνει διεξοδικό έλεγχο της κατασκευής του ροµπότ, έρευνα αγοράς κατάλληλου εξοπλισµού, κατασκευής του συστήµατος ελέγχου και κατασκευής λογισµικού ικανού να ελέγξει το ροµπότ. Στόχος είναι το συγκεκριµένο ροµπότ να καταστεί πλήρως λειτουργικό και να ελέγχεται από ηλεκτρονικό υπολογιστή. Το όνοµα που επιλέχθηκε για το παρόν project και το ροµπότ είναι TALOS.

# **Κεφάλαιο 1: Εισαγωγή**

#### *1.1 Πρόλογος*

H Ροµποτική ως ερευνητική πλατφόρµα και τεχνολογία εφαρµογής γνωρίζει µεγάλη άνθηση και αποδοχή τις τελευταίες δεκαετίες. Οι λόγοι αυτής της εξέλιξης έχουν να κάνουν τόσο µε τα (οικονοµικά κυρίως) οφέλη που προκύπτουν από την αυτοµατοποίηση και τον εκσυγχρονισµό της παραγωγής σε βιοµηχανικό επίπεδο όσο και µε τις προσδοκίες και προοπτικές που τροφοδοτούνται από τα αποτελέσµατα σε επιστηµονικό επίπεδο [3]. Ο ρόλος αυτός της ροµποτικής ενισχύεται από τον απλό κόσµο ο οποίος πλέον δεν βλέπει την Ροµποτική σαν µια απόµακρη τεχνολογία αλλά σαν κάτι χρήσιµο, καθώς εµφανίζονται µε τον καιρό ροµποτικές εφαρµογές που χρησιµοποιούνται στην καθηµερινή ζωή του ανθρώπου.

Στις µέρες µας ωστόσο η Ροµποτική εφαρµόζεται ως επί το πλείστον στην βιοµηχανία όπου χρησιµοποιείται κατά κόρον στην αυτοµατοποίηση της παραγωγής. Οι εφαρµογές της Ροµποτικής είναι πολλές κι έτσι µπορεί κάποιος να τις συναντήσει σε πολλά στάδια της παραγωγικής διαδικασίας µιας βιοµηχανίας. Ενδεικτικά αναφέρουµε τις ακόλουθες εφαρµογές:

- $\frac{1}{2}$ Ροµποτικά συστήµατα που χρησιµοποιούνται για συναρµολόγηση, βαφή και πακετάρισµα εξαρτηµάτων.
- $\pm$ Έντροχα αυτοκινούµενα ροµπότ για τη µεταφορά φορτίων.
- Ροµποτικές γερανογέφυρες που διαχειρίζονται αυτόµατα το αποθηκευτικό  $\mathbf{\mathbf{\pm}}$ σύστηµα (χώροι αποθήκευσης) µιας βιοµηχανίας.

Στην παρούσα εργασία θα ασχοληθούµε µε τους ροµποτικούς µηχανισµούς τύπου γερανογέφυρας.

# *1.2 Ροµπότ τύπου Gantry*

Το είδος ροµπότ µε το οποίο θα ασχοληθούµε στην παρούσα διπλωµατική εργασία είναι το ροµπότ τύπου γερανογέφυρας (Gantry robot). Tα ροµπότ αυτά είναι ορθογωνικά µε τρεις βαθµούς ελευθερίας κατ' ελάχιστο και έξι κατά µέγιστο και τοποθετούνται στην οροφή του τόπου εργασίας. Ροµπότ τοποθετηµένα σε πάγκους εργασίας µε σχεδιασµό gantry δεν περιλαµβάνονται συνήθως στον ορισµό αυτό. Ένα ροµπότ gantry µπορεί να κινηθεί κατά τους άξονες x και y διανύοντας σχετικά µεγαλύτερες αποστάσεις από ένα ροµπότ τοποθετηµένο στο δάπεδο µε υψηλές ταχύτητες, ενώ ταυτόχρονα παρέχει και πολύ υψηλό βαθµό ακρίβειας τοποθέτησης. Τα χαρακτηριστικά του ροµπότ gantry περιλαµβάνουν µεγάλους χώρους εργασίας, ικανότητα ανύψωσης µεγάλων φορτίων, κινητή τοποθέτηση στην οροφή, και τη δυνατότητα και ευελιξία λειτουργίας σε ένα χώρο εργασίας ισοδύναµο µε αυτόν πολλών ροµπότ δαπέδου [3]. Στο σχήµα 1-1 βλέπουµε την διάταξη ενός ροµπότ gantry.

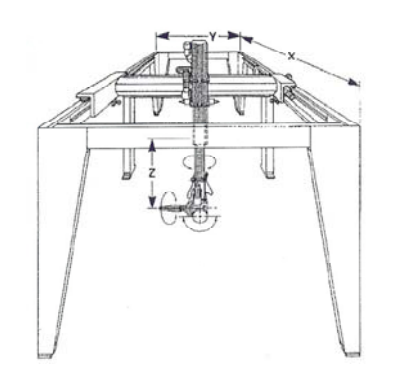

Σχήµα 1-1: Ροµπότ τύπου Gantry

Οι άξονες x, y και z ενός ροµπότ gantry ορίζονται ως ακολούθως:

- Άξονας x: Ταχεία Ολίσθηση (runway). Αυτός είναι ο επιµήκης άξονας, συνήθως αποτελούµενος από τις παθητικές πλάγιες ράβδους της δοµής του ροµπότ gantry.

- Άξονας y: Γεφύρωση (bridge). Αυτός είναι ο εγκάρσιος άξονας, το ενεργητικό στοιχείο του ροµπότ, ο οποίος είναι τοποθετηµένος πάνω στις ράβδους ταχείας ολίσθησης και υποστηρίζει το φορτίο του ροµπότ gantry.

- Άξονας z: Τηλεσκοπικός Σωλήνας ή Ιστίο (mast). Αυτός είναι ο κάθετος άξονας που ανυψώνει το φορτίο.

Το ροµπότ που είναι προσαρτηµένο πάνω στη δοµή gantry µπορεί να διαθέτει έναν από τους ροµποτικούς σχηµατισµούς που περιγράφησαν προηγουµένως. Η όλη δοµή µπορεί να είναι τοποθετηµένη σε µία υπερυψωµένη θέση πάνω από το χώρο εργασίας.

Στην παρούσα διπλωµατική εργασία θα ασχοληθούµε µε ένα µικρών διαστάσεων gantry robot το οποίο έχει κατασκευαστεί για εκπαιδευτικούς σκοπούς κι έχει ως στόχο να παρουσιάσει τη δοµή και τις βασικές λειτουργίες µεγάλων gantry robots των οποίων η χρήση αναφέρθηκε προηγουµένως. Στην συνέχεια, όπου ακολουθεί η περιγραφή του προβλήµατος, θα δοθούν περισσότερες πληροφορίες για το ροµπότ µε το οποίο θα ασχοληθούµε στην εργασία αυτή.

# *1.3 Περιγραφή του προβλήµατος*

Σκοπός της παρούσας εργασίας είναι η µελέτη λειτουργίας\ελέγχου ενός ροµποτικού µηχανισµού τύπου γερανογέφυρας. Ένα τέτοιο ροµπότ υπάρχει στο Εργαστήριο Ευφυών Συστηµάτων & Ροµποτικής του Πολυτεχνείου Κρήτης και είναι αυτό των Εικόνων 1-1 και 1-2.

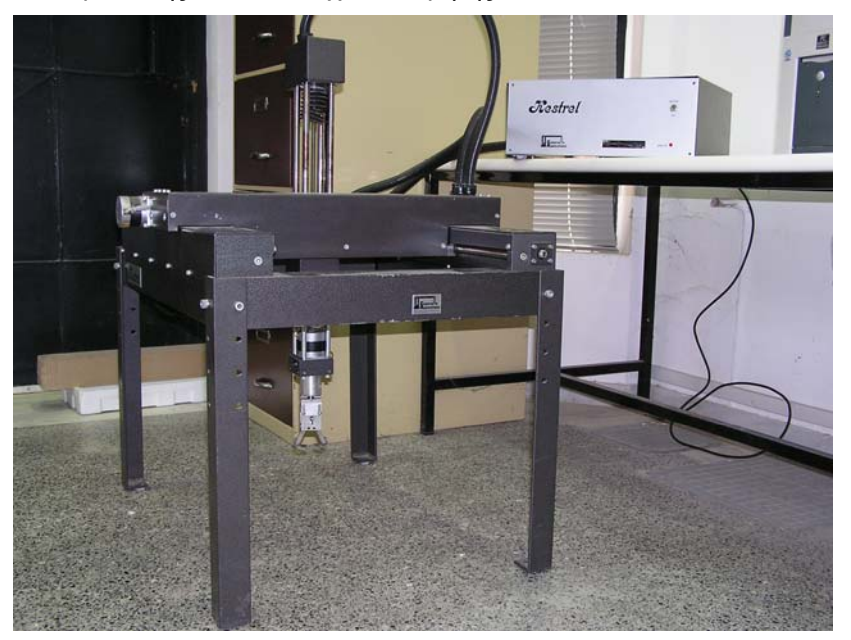

Εικόνα 1-1: Το ροµπότ τύπου Gantry

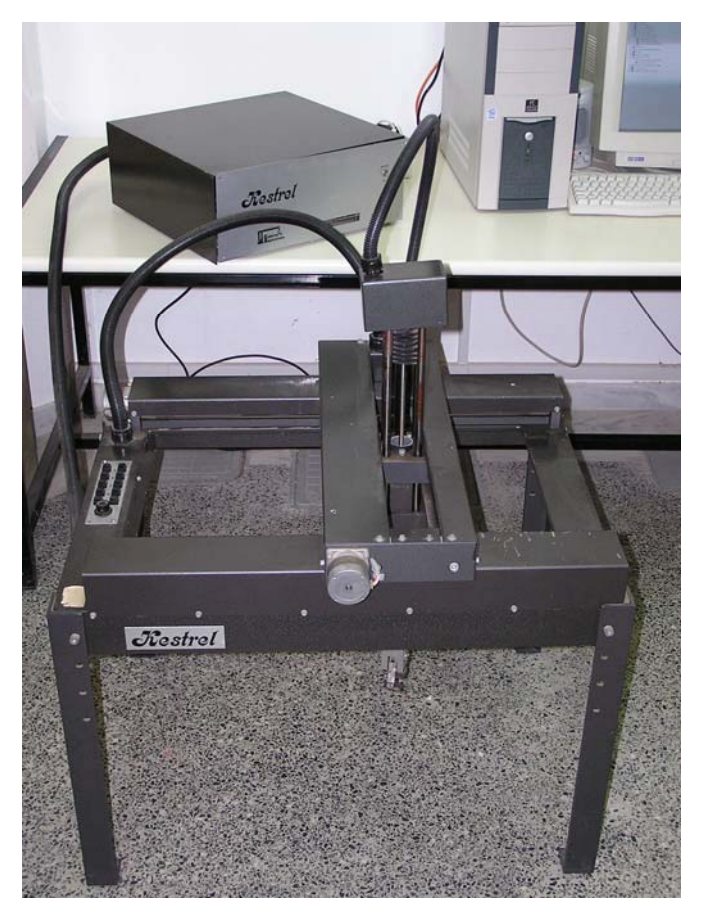

Εικόνα 1-2: Το ροµπότ TALOS στην αρχική του κατάσταση

Όπως φαίνεται και στην Εικόνα 1-1, το ροµπότ αποτελείται από ένα τραπέζι ορθογωνικής διατοµής το οποίο στηρίζεται σε τέσσερα πόδια-βάσεις που το κρατούν σε κάποια απόσταση από το έδαφος. Αυτό διακρίνεται καλύτερα στην Εικόνα 1-2 όπου φαίνεται ξεκάθαρα η ορθογωνική διατοµή. Οι διαστάσεις της ορθογωνικής διατοµής είναι 800x600 mm ενώ το ύψος των βάσεων είναι 600mm. Στο επίπεδο της ορθογωνικής διατοµής το ιστίο κινείται σε δύο διευθύνσεις κατά τους άξονες x και y, ενώ στο επίπεδο των βάσεων το ιστίο κινείται κατακόρυφα κατά τον άξονα z.

Στο κάτω µέρος του ιστίου υπάρχει µια αρπάγη (gripper), η οποία δύναται να περιστραφεί γύρω από τον άξονα της, γύρω δηλαδή από τον άξονα περιστροφής r. Για το άνοιγµα-κλείσιµο της αρπάγης χρησιµοποιείται αέρας υψηλής πίεσης του οποίου η παροχή ρυθµίζεται µε µια ηλεκτροβαλβίδα. Στην Εικόνα 1-3 βλέπουµε την αρπάγη καθώς και την παροχή αέρα σε αυτή.

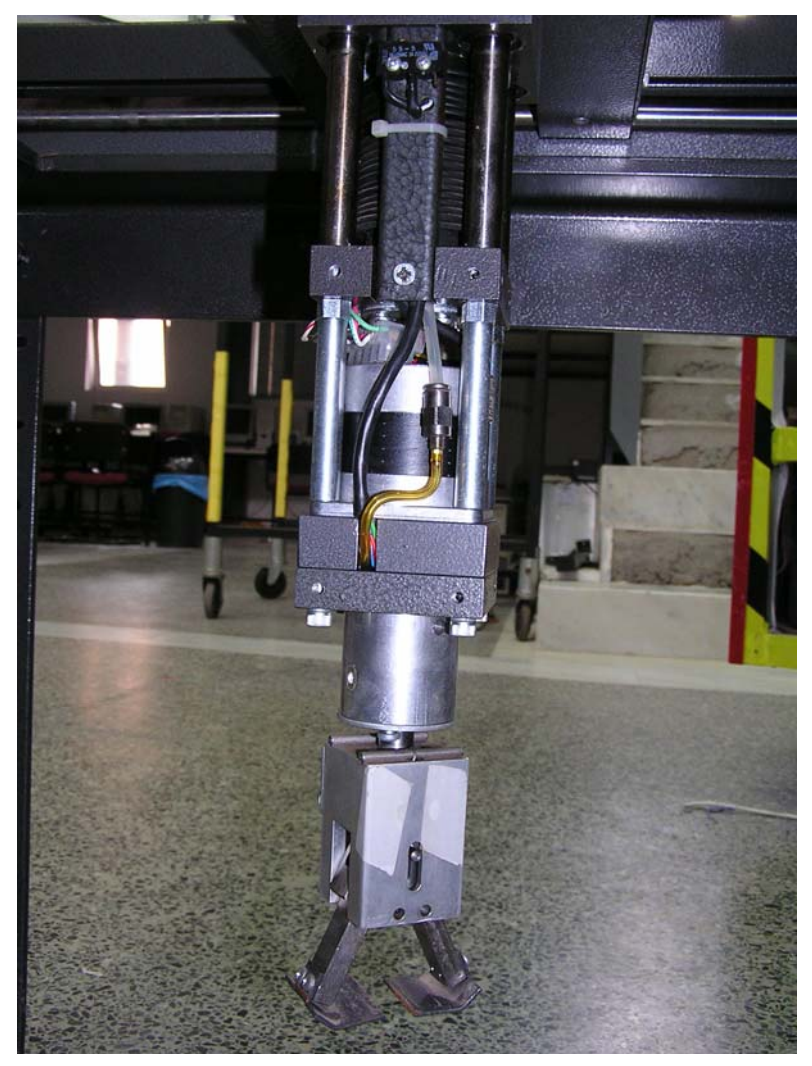

Εικόνα 1-3: Η αρπάγη του TALOS και η τροφοδοσία αέρα υψηλής πίεσης

Για την κίνηση σε κάθε άξονα, υπεύθυνοι είναι τέσσερεις βηµατικοί κινητήρες. Στόχος της παρούσης εργασίας είναι να κατασκευαστεί ένα σύστηµα ελέγχου αυτών των κινητήρων. Εποµένως, η όλη κατασκευή βασίζεται στο υπάρχον ροµπότ gantry κι έχει να κάνει µε τον έλεγχο της λειτουργίας του. Έτσι από το υπάρχον ροµπότ κρατάµε µόνο την σιδηροκατασκευή του τραπεζιού και των στηριγµάτων του καθώς και τους βηµατικούς κινητήρες που κινούν το ιστίο του ροµπότ. Έτσι η εργασία ανάγεται στην µελέτη και την κατασκευή ενός συστήµατος ελέγχου των κινητήρων και κατά συνέπεια του ροµπότ.

# *1.4 ∆οµή εργασίας*

Η δοµή της παρούσας διπλωµατικής εργασίας είναι παρόµοια µε την αλληλουχία των ενεργειών που ακολουθήσαµε για την επίλυση του προβλήµατος.

Αρχικά έγινε µια βιβλιογραφική έρευνα για τους βηµατικούς κινητήρες. Στόχος αυτής της έρευνας ήταν η κατανόηση της δοµής και του τρόπου λειτουργίας τους ώστε να κατασκευασθεί στη συνέχεια κατάλληλο σύστηµα ελέγχου. Έτσι η παρούσα διπλωµατική ξεκινάει µε µία σύντοµη παρουσίαση των βηµατικών κινητήρων. Θα παρουσιασθούν τα βασικά χαρακτηριστικά τους, τα είδη τους καθώς και η αρχή λειτουργίας τους.

Στη συνέχεια θα παρουσιασθούν τα λειτουργικά στοιχεία του προβλήµατος. Θα παρουσιασθούν όλα τα εξαρτήµατα που αποκτήθηκαν για την κατασκευή του συστήµατος ελέγχου και θα δοθεί το δοµικό διάγραµµα ελέγχου του ροµπότ ώστε να γίνει κατανοητή η διασύνδεση αυτών των εξαρτηµάτων. Για κάθε εξάρτηµα παρουσιάζεται ένα σύντοµο θεωρητικό υπόβαθρο, η λειτουργία του, η εγκατάστασή του στη µονάδα ελέγχου καθώς και η αλληλεπίδρασή του µε τις άλλες συσκευές.

Στην συνέχεια θα δείξουµε τον τρόπο µε τον οποίο µπορεί να ελεγχθεί το ροµπότ χρησιµοποιώντας ηλεκτρονικό υπολογιστή. Θα παρουσιασθεί η διασύνδεση του υπολογιστή µε το σύστηµα ελέγχου και θα γίνει µια παρουσίαση του λογισµικού που χρησιµοποιείται γι' αυτό το σκοπό.

Τέλος θα παρουσιασθούν κάποιες εφαρµογές ελέγχου, τα συµπεράσµατα που βγαίνουν από την ολοκλήρωση της κατασκευής καθώς και πιθανές µελλοντικές επεκτάσεις στην κατασκευή και λειτουργία του TALOS.

# **Κεφάλαιο 2: Βηµατικοί Κινητήρες (Stepper Motors)**

Το TALOS διαθέτει όπως είδαµε τέσσερεις βηµατικούς κινητήρες. Κατά συνέπεια η εργασία ξεκινάει µε τη µελέτη αυτού του είδους κινητήρων. Στόχος είναι να δούµε ποια είναι η δοµή τους και κυρίως ποιος είναι ο τρόπος λειτουργίας τους. Αυτό είναι πολύ σηµαντικό γιατί από τον τρόπο λειτουργίας τους θα καθοριστεί και το είδος του ελέγχου που µπορούµε να τους ασκήσουµε.

# *2.1 Εισαγωγή*

Ο βηµατικός κινητήρας δεν είναι πρόσφατη επινόηση. Ήδη από το 1920 είχε χρησιµοποιηθεί στις γυροσκοπικές πυξίδες. Κατά τα τελευταία χρόνια, ο βηµατικός κινητήρας χρησιµοποιείται όλο και περισσότερο σε καθηµερινές εφαρµογές. Το γεγονός αυτό αποδίδεται στην αλµατώδη ανάπτυξη των συστηµάτων αυτοµατισµού µέσω ηλεκτρονικών κυκλωµάτων, που βελτιώνουν συνεχώς τη συµπεριφορά των βηµατικών κινητήρων [2].

Οι συµβατικοί κινητήρες συνεχούς και εναλλασσόµενου ρεύµατος, κινητήρες DC και AC αντίστοιχα, λειτουργούν με μία συνεχώς εφαρμοζόμενη τάση εισόδου και στις περισσότερες περιπτώσεις παράγουν µία συνεχή κυκλική κίνηση. Οι περισσότεροι κινητήρες του εµπορίου είναι µιας φάσης, εφοδιασµένοι µε δύο καλώδια ή και µε τρία στην περίπτωση που υπάρχει και καλώδιο γειώσεως. Το ρεύµα εισέρχεται µέσω του ενός καλωδίου στον κινητήρα και εξέρχεται µέσω του άλλου καλωδίου.

Εν αντιθέσει µε αυτούς τους κινητήρες, ένας βηµατικός κινητήρας (Step ή Stepping ή Stepper Motor) δεν παράγει συνεχή κίνηση όταν υπόκειται σε συνεχή τάση εισόδου. Παραµένει σε µία συγκεκριµένη θέση για όσο διάστηµα η τροφοδοσία είναι ανοιχτή. Για να µπορέσει να κινηθεί ο βηµατικός κινητήρας είναι απαραίτητη η συνεχής αλλαγή της πολικότητας της ηλεκτρικής φάσης.

# *2.2 Τι είναι ο βηµατικός κινητήρας;*

Ο βηµατικός κινητήρας είναι µια ηλεκτροµηχανική συσκευή που µετατρέπει ηλεκτρικούς παλµούς σε διακριτές µηχανικές κινήσεις. Ο άξονας ή η άτρακτος ενός βηµατικού κινητήρα περιστρέφεται κατά διακριτά αυξανόµενα βήµατα όταν ηλεκτρικοί παλµοί εφαρµόζονται µε την κατάλληλη αλληλουχία στον κινητήρα. Η περιστροφή του κινητήρα σχετίζεται άµεσα µε αυτούς τους εφαρµοζόµενους παλµούς. Έτσι, η αλληλουχία των παλµών σχετίζεται µε την κατεύθυνση περιστροφής του κινητήρα. Η ταχύτητα περιστροφής συνδέεται άµεσα µε την συχνότητα των εισερχόµενων παλµών. Τέλος, το µήκος περιστροφής εξαρτάται από τον αριθµό των εφαρµοζόµενων παλµών.

Εποµένως οι βηµατικοί κινητήρες είναι, όπως όλοι οι κινητήρες, ηλεκτροµηχανικοί µετατροπείς, αλλά αποτελούν ξεχωριστή κατηγορία καθώς η λειτουργία τους είναι απόλυτα καθορισµένη (απόκριση σε ψηφιακά σήµατα που έρχονται από τα ηλεκτρονικά κυκλώµατα ελέγχου). Η απόκριση σε κάθε ψηφιακό σήµα είναι το γύρισµα του στροφείου (ρότορα) κατά µία δεδοµένη γωνία, ανάλογα µε τον τύπο του κινητήρα. Αυτή η κίνηση καλείται βήµα, γι' αυτό και οι κινητήρες αυτού του είδους ονοµάζονται βηµατικοί.

# *2.3 Πλεονεκτήµατα-Μειονεκτήµατα*

Οι κινητήρες γενικά διαχωρίζονται σε πολλές κατηγορίες. Έτσι έχουµε για παράδειγµα κινητήρες AC και DC (εναλλασσόµενου και συνεχούς ρεύµατος), σερβοκινητήρες και βηµατικούς κινητήρες. Ανάλογα µε την εφαρµογή που θα χρησιµοποιηθεί ο κινητήρας, επιλέγεται ο κατάλληλος από τις διάφορες αυτές κατηγορίες, καθώς κάθε είδος έχει πλεονεκτήµατα και µειονεκτήµατα.

Τα πλεονεκτήµατα του βηµατικών κινητήρων είναι τα εξής:

- ¾ Η γωνία περιστροφής του κινητήρα είναι ανάλογη του εισερχόµενου παλµού. Ο κατασκευαστής του κινητήρα δίδει αυτή τη γωνία στα χαρακτηριστικά του (συνήθως σε µοίρες ανά βήµα).
- ¾ Ο βηµατικός κινητήρας ασκεί µέγιστη ροπή αδράνειας όταν βρίσκεται σε κατάσταση ακινησίας (εφόσον τα πηνία τροφοδοτούνται µε ρεύµα), σε αντίθεση µε τους κινητήρες συνεχούς ρεύµατος (DC).
- ¾ Οι µετακινήσεις είναι ακριβείς καθώς οι βηµατικοί κινητήρες έχουν ακρίβεια 3-5 % σε κάθε βήµα και αυτό το σφάλµα δεν είναι προσθετικό από βήµα σε βήµα. Έχουµε δηλαδή µεγάλη ακρίβεια θέσης και µη συσσωρευτική απόκλιση.
- ¾ Έχουν εξαιρετική απόκριση στο ξεκίνηµα-σταµάτηµα της λειτουργίας τους καθώς και στην αντιστροφή της διεύθυνσης περιστροφής. ∆εν απαιτείται µηχανικό φρένο για την επιβράδυνση και ακινητοποίησή τους.
- ¾ Είναι πολύ αξιόπιστοι καθώς δεν υπάρχουν ψήκτρες(καρβουνάκια) στον κινητήρα. Εποµένως η ζωή του κινητήρα εξαρτάται µόνο από τη ζωή του εδράνου κύλισης.
- ¾ Η απόκριση του κινητήρα σε εισερχόµενους ψηφιακούς παλµούς δίνει την δυνατότητα του ελέγχου ανοικτού βρόχου (open loop operation) µε µεγάλη ακρίβεια, κάνοντας τον κινητήρα ευκολότερα και φθηνότερα ελέγξιµο. Ο έλεγχος ανοικτού βρόχου σηµαίνει ότι δεν χρειάζεται στο σύστηµα ελέγχου να υπάρχει ανάδραση µε

πληροφορίες για τη θέση του συστήµατος. Αυτό σηµαίνει ότι αποφεύγονται έξοδα για ακριβούς αισθητήρες θέσης και συσκευές ανάδρασης. Η θέση του συστήµατος µπορεί εύκολα να υπολογιστεί σε κάθε στιγµή αν κρατούνται ως δεδοµένα οι εισερχόµενοι παλµοί στον κινητήρα. Έτσι ξεκινώντας από µία θέση µπορώ, υπολογίζοντας τον αριθµό και το είδος των παλµών, να υπολογίσω τη θέση του συστήµατος σε κάθε χρονική στιγµή.

- ¾ Είναι δυνατόν να επιτευχθεί πολύ χαµηλή ταχύτητα περιστροφής για φορτία που είναι άµεσα συνδεµένα µε τον άξονα του κινητήρα.
- ¾ Μπορεί να επιτευχθεί µεγάλο εύρος ταχυτήτων καθώς η ταχύτητα είναι ανάλογη της συχνότητας των εισερχόµενων παλµών.
- ¾ Είναι εύκολη η διασύνδεση και ο έλεγχός τους από υπολογιστή, σε αντίθεση µε τους κινητήρες DC.

Τα µειονεκτήµατα των βηµατικών κινητήρων είναι τα ακόλουθα:

- ¾ Η λειτουργία του κινητήρα µπορεί να είναι ιδιαίτερα θορυβώδης εάν αυτός δεν ελέγχεται σωστά.
- ¾ ∆εν είναι εύκολη η λειτουργία τους σε εξαιρετικά υψηλές ταχύτητες.
- ¾ Έχουν περιορισµένες δυνατότητες στην µετακίνηση φορτίων µεγάλης αδράνειας.
- ¾ ∆εν έχουν ευρεία γκάµα µεγεθών και ισχύος.
- ¾ Όταν χρησιµοποιούνται σε φορτία µε υψηλή τριβή και µε έλεγχο ανοικτού βρόχου, το σφάλµα θέσης αυξάνεται.

### *2.4 Είδη βηµατικών κινητήρων*

Υπάρχουν 3 βασικά είδη βηµατικών κινητήρων:

- Μεταβλητής µαγνητικής αντίστασης (Variable-reluctance)
- Μόνιµου µαγνήτη (Permanent-magnet)
- Υβριδικοί (Hybrid)

Στην Εικόνα 2-1 βλέπουµε τη διατοµή ενός βηµατικού κινητήρα µεταβλητής αντίστασης (VR). Αυτό το είδος βηµατικού κινητήρα είναι το παλαιότερο και η δοµή του είναι η πιο εύκολα κατανοητή. Αποτελείται από έναν ρότορα µαλακού σιδήρου µε οδοντώσεις και έναν στάτορα µε πόλους. Οι κινητήρες VR δεν χρησιµοποιούν µόνιµο µαγνήτη. Σαν αποτέλεσµα, ο ρότορας µπορεί να κινηθεί χωρίς περιορισµούς καθώς δεν του ασκείται ροπή όταν δεν ρέει ρεύµα στον κινητήρα.

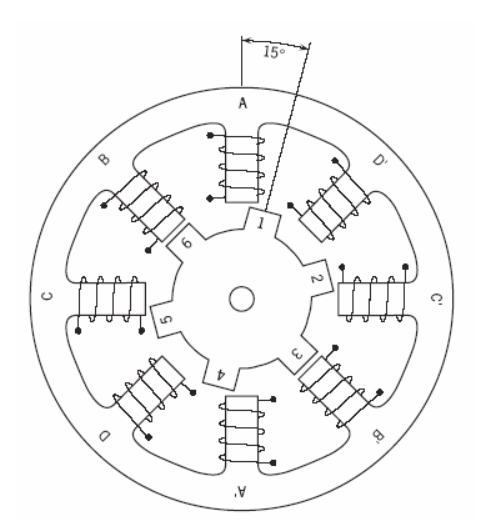

Εικόνα 2-1: Βηµατικός κινητήρας µεταβλητής αντίστασης

Ο κινητήρας της Εικόνας 2-1 έχει τέσσερα ζεύγη πόλων στον στάτορα (A, B, C, D και αντίστοιχα A', B', C', D'). Όταν ενεργοποιείται η φάση A, οι οδοντώσεις 1 και 4 του ρότορα ευθυγραµµίζονται µε τους πόλους Α και Α' λόγω µαγνητικής έλξης. Στην Εικόνα 1 βλέπουµε τι συµβαίνει όταν απενεργοποιείται η φάση Α και ενεργοποιείται η φάση Β. Οι οδοντώσεις 3 και 6 ευθυγραµµίζονται µε τους πόλους Β και Β' και έτσι ο ρότορας στρέφεται κατά 15 µοίρες κατά τη φορά των δεικτών του ρολογιού. Στην συνέχεια απενεργοποιείται η φάση Β και ενεργοποιείται η C, έλκοντας τις οδοντώσεις 2 και 5. Τέλος, ενεργοποιείται και η φάση D και στη συνέχεια ο κύκλος εναλλαγής φάσεων επαναλαµβάνεται. Η περιστροφή κατά φορά αντίστροφη της φοράς των δεικτών του ρολογιού, επιτυγχάνεται αντιστρέφοντας τη σειρά εναλλαγής των φάσεων.

Στην Εικόνα 2-2 βλέπουµε έναν βηµατικό κινητήρα µόνιµου µαγνήτη (PM). Οι κινητήρες PM είναι βηµατικοί κινητήρες χαµηλού κόστους και χαµηλής ακρίβειας µε τυπικές γωνίες στροφής 7,5° µε 15° (48-24 βήµατα ανά περιστροφή). Οι κινητήρες αυτοί, όπως γίνεται αντιληπτό από το όνοµά τους, έχουν τοποθετηµένους µόνιµους µαγνήτες στην δοµή του κινητήρα. Η διαφορά τους από τους PM είναι ότι ο ρότορας δεν έχει πλέον οδοντώσεις. Αντίθετα, ο ρότορας είναι µαγνητισµένος µε εναλλασσόµενους βόρειους και νότιους πόλους τοποθετηµένους σε ευθεία γραµµή, παράλληλη στον άξονα του κινητήρα. Αυτοί οι µαγνητισµένοι πόλοι προσδίδουν αυξηµένη µαγνητική ροή και εξαιτίας αυτού του γεγονότος ο κινητήρας PM παρουσιάζει αυξηµένη ροπή σε σχέση µε τον κινητήρα VR, δουλεύοντας σε χαµηλές ταχύτητες. Οι κινητήρες αυτού του είδους παρουσιάζουν µια µικρή ροπή αδράνειας ακόµη και όταν τα πηνία δεν είναι ενεργοποιηµένα.

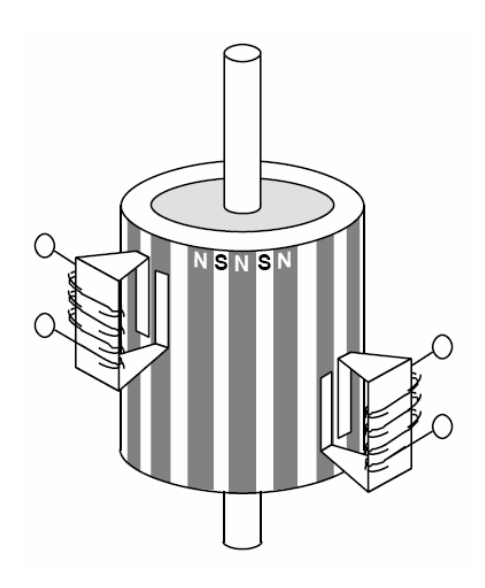

Εικόνα 2-2: Βηµατικός κινητήρας µόνιµου µαγνήτη

Στην Εικόνα 2-3 βλέπουµε τη διατοµή ενός υβριδικού βηµατικού κινητήρα (HB). Οι κινητήρες αυτοί είναι οι περισσότερο χρησιµοποιούµενοι βηµατικοί κινητήρες στις βιοµηχανικές εφαρµογές. Ο κινητήρας HB κοστίζει περισσότερο από τον PM αλλά παρέχει καλύτερη απόδοση ως προς την ακρίβεια στη γωνία στροφής, τη ροπή και την ταχύτητα. Οι τυπικές ονοµαστικές τιµές για την γωνία στροφής ενός υβριδικού βηµατικού κινητήρα είναι 3,6° έως 0,9° (100-400 βήµατα ανά περιστροφή).

Ο υβριδικός κινητήρας συνδυάζει τα πλεονεκτήµατα των κινητήρων PM και VR. Ο ρότορας έχει πολλαπλές οδοντώσεις όπως ο κινητήρας VR και περιέχει έναν αξονικό οµόκεντρο µαγνήτη γύρω από τον άξονα του κινητήρα. Έτσι οι υβριδικοί κινητήρες παρουσιάζουν αυξηµένες δυνατότητες ροπής και κρατήµατος.

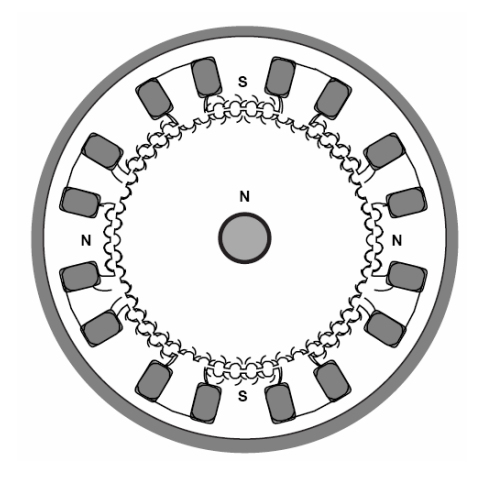

Εικόνα 2-3: Υβριδικός βηµατικός κινητήρας

Οι δύο πιο διαδεδοµένοι κινητήρες είναι οι υβριδικοί και οι µόνιµου µαγνήτη. Σε µια κατασκευή, αν ο σχεδιαστής δεν είναι σίγουρος για το ποιος βηµατικός κινητήρας είναι ο κατάλληλος, θα πρέπει πρώτα να αξιολογήσει τον PM κινητήρα καθώς είναι σηµαντικά φθηνότερος. Εάν ο PM δεν ικανοποιεί τις απαιτήσεις του, τότε ο υβριδικός κινητήρας ίσως είναι η καλύτερη επιλογή.

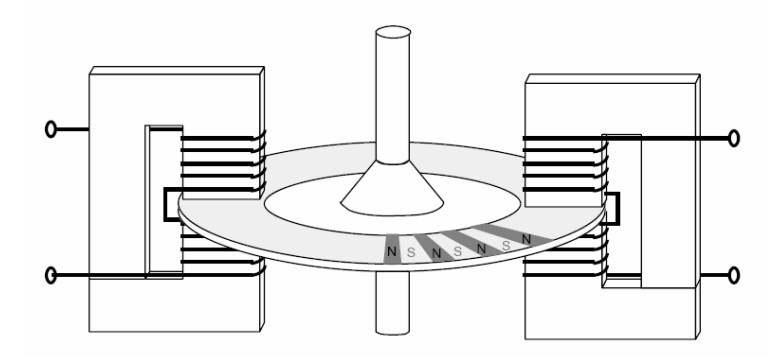

Εικόνα 2-4: Βηµατικός κινητήρας µε µαγνητικό δίσκο.

Υπάρχουν ωστόσο και µερικοί βηµατικοί κινητήρες ειδικής κατασκευής. Στην Εικόνα 2-4 βλέπουµε ένα βηµατικό κινητήρα µε µαγνητικό δίσκο. Σε αυτόν τον κινητήρα ο ρότορας είναι ένας δίσκος µε πολλούς µικρούς διαδοχικούς πόλους. Αυτός ο κινητήρας έχει κάποια πλεονεκτήµατα, όπως πολύ χαµηλή αδράνεια και µία βελτιστοποιηµένη µαγνητική ροή χωρίς να υπάρχει διασύνδεση ανάµεσα στα δύο πηνία του στάτορα. Αυτά τα χαρακτηριστικά είναι κρίσιµα για κάποιες εφαρµογές.

### *2.5 Σύστηµα Ελέγχου Βηµατικού Κινητήρα*

Ένας βηµατικός κινητήρας δεν µπορεί να δουλέψει µόνος του, αλλά χρειάζεται ένα σύστηµα ελέγχου. Ένα σύστηµα ελέγχου βηµατικού κινητήρα περιλαµβάνει τα ακόλουθα στοιχεία:

- **Υπολογιστής/PLC/Τερµατικό:** Χρησιµοποιείται για να αποστέλλονται εντολές στο σύστηµα, π.χ. περιστροφή κατά τη φορά των δεικτών του ρολογιού για 1000 βήµατα.
- **Ελεγκτής(Controller):** Ένας µικροεπεξεργαστής που παράγει παλµούς βηµάτων και σήµατα κατεύθυνσης για τον οδηγό. Ο ελεγκτής τυπικά εκτελεί επίσης πολλές ακόµα περίπλοκες λειτουργίες και εντολές, π.χ. υπολογίζει τα κατάλληλα σήµατα ώστε να γίνει µια συνδυασµένη κίνηση. Οι περισσότεροι ελεγκτές έχουν ενσωµατωµένη µνήµη, οπότε µπορούν να αποθηκεύσουν πληθώρα εντολών.
- **Οδηγός(Driver) ή Ενισχυτής(Amplifier):** Μετατρέπει τα σήµατα-εντολές του ελεγκτή στην απαραίτητη ισχύ για την ενεργοποίηση των πηνίων του κινητήρα. Αναλαµβάνει δηλαδή για κάθε σήµα από τον ελεγκτή να δώσει το κατάλληλο ρεύµα στον κινητήρα. Υπάρχουν πολλά είδη οδηγών, µε διαφορετικές δυνατότητες τροφοδοσίας και διάφορες τεχνολογίες κατασκευής. Κατά την σχεδίαση ενός συστήµατος ελέγχου κίνησης ενός κινητήρα, η επιλογή του οδηγού είναι κρίσιµη γιατί δεν είναι όλοι οι οδηγοί κατάλληλοι για την οδήγηση όλων των κινητήρων.
- **Τροφοδοτικό(Power Supply):** Σε περίπτωση που κανένα από τα παραπάνω στοιχεία του κυκλώµατος δεν έχει τη δυνατότητα τροφοδοσίας ρεύµατος, απαιτείται η χρήση τροφοδοτικού(µπαταρία ή µετασχηµατιστής) που θα τροφοδοτεί το σύστηµα.

# *2.6 Μέθοδοι βηµατισµού*

Για ένα βηµατικό κινητήρα, ένα βήµα ορίζεται ως η περιστροφή του ρότορα κατά µία γωνία, ως απόκριση του κινητήρα σε ένα παλµό. Ωστόσο το είδος των βηµάτων που µπορεί να εκτελέσει ένας κινητήρας δεν είναι σταθερό, αλλά εξαρτάται από τον τρόπο µε τον οποίο θέλουµε να οδηγήσουµε τον κινητήρα. Έτσι οι βηµατικοί κινητήρες έχουν αρκετές µεθόδους βηµατισµού. Το είδος του βηµατισµού που εκτελεί ο κινητήρας εξαρτάται από τον οδηγό που χρησιµοποιούµε. Οι βασικότερες µέθοδοι βηµατισµού είναι οι ακόλουθες:

#### **Μέθοδος Πλήρους Βήµατος (Full-Step Mode)**

Ένας βηµατικός κινητήρας µε ονοµαστική τιµή στροφής 1,8 µοίρες, εκτελεί για µία πλήρη περιστροφή 200 πλήρη βήµατα. Στη λειτουργία πλήρους βήµατος, ο κινητήρας "βηµατίζει" µε την ονοµαστική γωνία στροφής. Υπάρχουν ωστόσο 2 παραλλαγές αυτής της µεθόδου, ανάλογα µε τις χρησιµοποιούµενες φάσεις. Η µέθοδος µίας φάσης εκτελείται όταν ο κινητήρας λειτουργεί µε µία µόνο ενεργοποιηµένη φάση κάθε φορά. Αυτή η λειτουργία απαιτεί τη µικρότερη ποσότητα ισχύος από τον οδηγό και συνίσταται η χρήση της σε σταθερές ταχύτητες όταν γνωρίζουµε πλήρως τα φορτία του κινητήρα. Υπάρχει επίσης η λειτουργία 2 φάσεων, όπου ο κινητήρας λειτουργεί µε χρήση 2 ενεργοποιηµένων φάσεων κάθε φορά. Η λειτουργία 2 φάσεων προσδίδει 30-40% περισσότερη στρεπτική ροπή στον κινητήρα απ' ότι η λειτουργία µιας φάσης, χρειάζεται όµως τη διπλάσια ισχύ από τον οδηγό.

#### **Μέθοδος Μισού Βήµατος (Half-Step Mode)**

Η λειτουργία µισού βήµατος εναλλάσσει τις λειτουργίες µίας και δύο φάσεων µε αποτέλεσµα κάθε βήμα πλέον να είναι το μισό του πλήρους βήματος. Ένας κινητήρας με 200 πλήρη βήµατα ανά περιστροφή µπορεί να κάνει 400 βήµατα ανά περιστροφή µε λειτουργία µισού βήµατος. Προφανώς αυτή η µέθοδος είναι πιο ακριβής καθώς διπλάσιο εύρος τιµών µετατόπισης. Παρόλο που µερικές φορές υπάρχει ελαφριά µείωση της τιµής της ροπής, αυτή η λειτουργία έχει ως αποτέλεσμα την αύξηση της ομαλότητας και της ακρίβειας στην κίνηση για χαµηλές ταχύτητες καθώς και την µείωση του θορύβου του κινητήρα.

#### **Μέθοδος Μικρο-βηµάτων (Micro-Step Mode)**

Σε αυτή τη µέθοδο, η ονοµαστική γωνία στροφής ενός κινητήρα µπορεί να διαιρεθεί σε πολλές µικρότερες γωνίες. Για παράδειγµα, ένας κινητήρας µε γωνία στροφής 1,8 µοίρες κάνει 200 βήµατα για µία πλήρη περιστροφή. Αν η λειτουργία των µικρο-βηµάτων έχει την τιµή 10, τότε κάθε µικρο-βήµα θα στρέφει τον κινητήρα κατά 0,18 µοίρες και θα χρειάζονται 2000 βήµατα για µια πλήρη περιστροφή. Τα µικρο-βήµατα παράγονται κατανέµοντας το ρεύµα στα 2 πηνία ακολουθώντας ηµιτονοειδείς και συνηµιτονοειδείς συναρτήσεις. Αυτή η µέθοδος χρησιµοποιείται µόνο όταν απαιτείται µεγάλη ακρίβεια θέσης ή η κίνηση γίνεται µε χαµηλά φορτία χωρίς υψηλές τριβές και κραδασµούς.

# **Κεφάλαιο 3: Λειτουργικά Στοιχεία**

Σε αυτό το κεφάλαιο θα παρουσιασθούν όλα τα λειτουργικά στοιχεία του προβλήµατος. Ως λειτουργικά στοιχεία του TALOS αναφέρονται οι διατάξεις που κάνουν το ροµπότ λειτουργικό. Κοινό χαρακτηριστικό των λειτουργικών στοιχείων είναι η κατανάλωση ηλεκτρικής ενέργειας για την λειτουργία τους [5]. Στα λειτουργικά στοιχεία περιλαµβάνονται και οι κινητήρες.

Όπως ειπώθηκε, για την κατασκευή του συστήµατος ελέγχου των βηµατικών απαιτείται η αγορά ενός συνόλου λειτουργικών ώστε να µπορέσουν να λειτουργήσουν οι κινητήρες και να ελεγχθούν. Τα λειτουργικά αυτά στοιχεία είναι:

- Οδηγός κινητήρα (Driver)
- Ελεγκτής κινητήρα (Controller)
- Βάση-πλακέτα για την δηµιουργία διασύνδεσης ανάµεσα σε οδηγό-ελεγκτή-υπολογιστή
- Τροφοδοτικό
- Υπολογιστής

# *3.1 Κινητήρες*

Όπως έχει ήδη αναφερθεί, οι κινητήρες του TALOS είναι βηµατικοί και υπάρχουν στο ροµπότ από την αρχική του κατασκευή. Στην αρχή της µελέτης της παρούσας εργασίας δοκιµάστηκαν, δούλεψαν σωστά κι έτσι δεν κρίθηκε σκόπιµη η αντικατάστασή τους.

Πρόκειται για τέσσερεις βηµατικούς κινητήρες της εταιρείας SHINANO KENSHI, µοντέλο STH-55D216. Οι ονοµαστικές τιµές λειτουργίας τους είναι 1,2V και 2A ενώ το βήµα τους είναι 1,8 µοίρες. Στην Εικόνα 3-1 παρουσιάζεται ένας από τους τέσσερεις κινητήρες.

Οι τέσσερεις βηµατικοί κινητήρες χρησιµοποιούνται στο TALOS για την παραγωγή των ακόλουθων κινήσεων:

- τρεις κινητήρες χρησιµοποιούνται για την κίνηση στους 3 άξονες Χ, Υ και Ζ
- ένας κινητήρας χρησιµοποιείται για την περιστροφή της αρπάγης (άξονας περιστροφής R)

Στην Εικόνα 3-1 βλέπουµε τον κινητήρα που βρίσκεται στην κορυφή του ιστίου και ευθύνεται για την κίνηση στον Ζ άξονα. Στην Εικόνα 3-2 παρουσιάζονται οι θέσεις και των τεσσάρων κινητήρων.

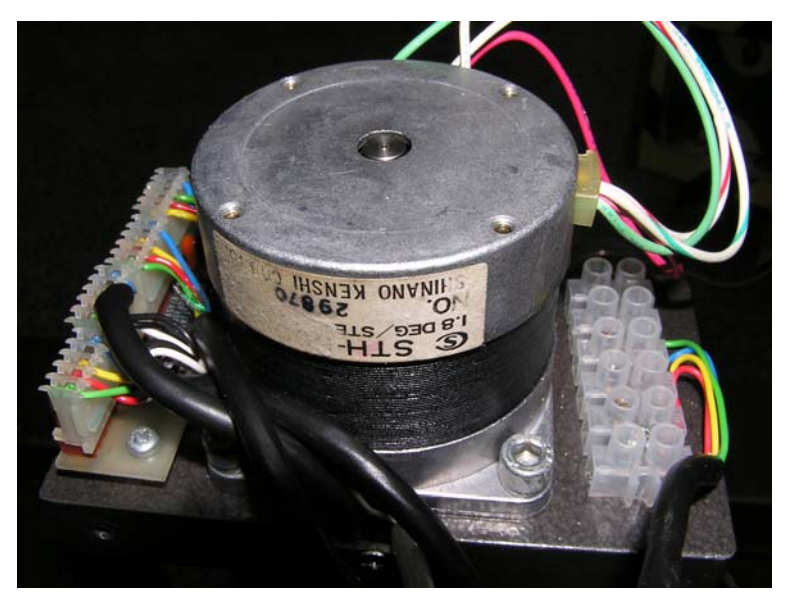

Εικόνα 3-1: Βηµατικός κινητήρας του ροµπότ TALOS

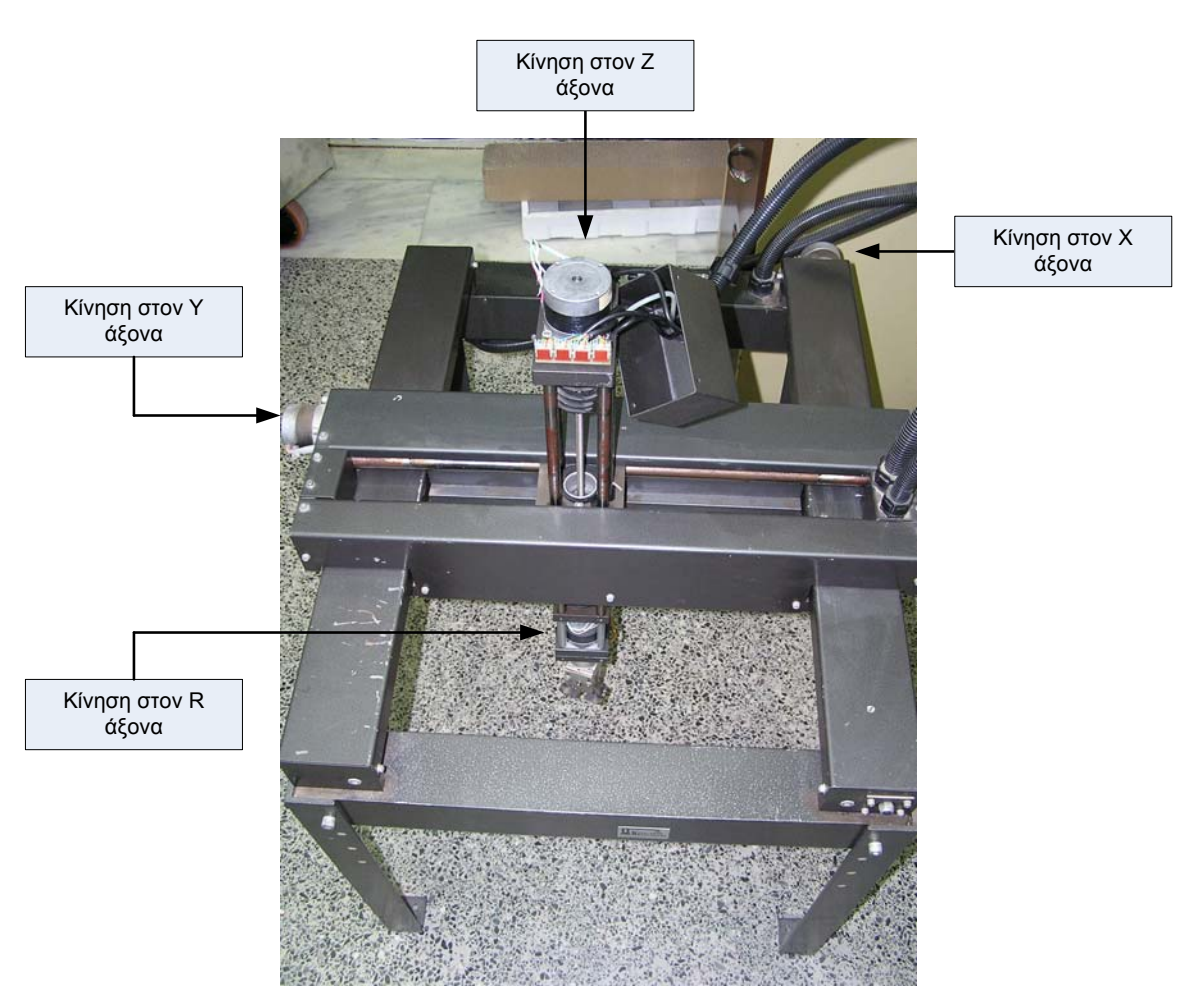

Εικόνα 3-2: Οι τέσσερεις κινητήρες του TALOS

### *3.2 Οδηγοί κινητήρων*

Οι οδηγοί κινητήρων είναι οι συσκευές οι οποίες ρυθμίζουν την ισχύ του κινητήρα. Λειτουργούν περιορίζοντας την ένταση του ηλεκτρικού ρεύµατος που καταναλώνουν οι κινητήρες. Το σήµα για το πόση ισχύς θα δοθεί στους κινητήρες δίδεται από τον ελεγκτή του συστήµατος. Έτσι στο TALOS ο χρήστης δίδει την κατάλληλη εντολή στον ηλεκτρονικό υπολογιστή, αυτή µεταφέρεται στον ελεγκτή, µεταφράζεται κατάλληλα και στην συνέχεια δίδεται η εντολή στον οδηγό για την παροχή της αντίστοιχης ισχύος.

Στην περίπτωση των βηµατικών κινητήρων αυτή η διαδικασία δεν είναι τόσο απλή όσο τους σερβοκινητήρες. Εξαιτίας του τρόπου λειτουργίας των βηµατικών κινητήρων ο οδηγός δεν πρέπει µόνο να δίνει την ανάλογη ισχύ στον κινητήρα, αλλά να τη δίνει και µε τον κατάλληλο τρόπο. Έτσι θα πρέπει να παράγει τους ανάλογους παλµούς ώστε να ενεργοποιείται σε κάθε χρονική στιγµή το κατάλληλο πηνίο και µε την κατάλληλη πολικότητα.

Κάνοντας κάποιος µια έρευνα αγοράς θα δει ότι είναι διαθέσιµη µια πληθώρα οδηγών κινητήρων. Ωστόσο πρέπει να σηµειώσουµε τα εξής:

- Στην διαδικασία που ακολουθήσαµε για την αγορά εξοπλισµού, αρχικά έγινε προσπάθεια για εύρεση ενός ολοκληρωµένου συστήµατος. Κατασκευάζονται συστήµατα του τύπου «2 σε 1» όπου στην ίδια πλακέτα συνδυάζονται ο οδηγός και ο ελεγκτής. Υπάρχουν ακόµη, ολοκληρωµένα συστήµατα για τρεις κινητήρες τα οποία σε µια µόνο πλακέτα συνδυάζουν οδηγούς και ελεγκτές κατάλληλους για τον ταυτόχρονο έλεγχο τριών κινητήρων. Μια τέτοια λύση δεν ήταν δυνατόν να εφαρµοσθεί στο TALOS καθότι οι κινητήρες είναι τέσσερεις. Ακόµη όµως κι αν θέλαµε να δοκιµάσουµε µια µέση λύση, µε την αγορά ενός συστήµατος για τρεις και ενός για έναν κινητήρα ξεχωριστά, αυτό δεν µπορεί να γίνει καθότι στο εµπόριο δεν κυκλοφορούν ολοκληρωµένα συστήµατα που να ικανοποιούν τις ονοµαστικές απαιτήσεις των βηµατικών κινητήρων του TALOS.
- Η ποικιλία οδηγών και ελεγκτών στην αγορά είναι µεγάλη. Ωστόσο η έρευνα αγοράς ιδιαίτερα για οδηγούς ήταν ιδιαίτερη δύσκολη καθότι η παλαιότητα των βηµατικών κινητήρων του TALOS είναι τέτοια που τα ονοµαστικά χαρακτηριστικά λειτουργίας τους δεν συναντούνται στους σηµερινούς κινητήρες και κατά συνέπεια δεν κατασκευάζονται πολλοί οδηγοί που να πληρούν αυτά τα χαρακτηριστικά.

# *3.3 Ο οδηγός TMCM-035*

Για την οδήγηση των κινητήρων του TALOS επιλέχθηκε ο οδηγός TMCM-035 της εταιρείας Trinamic Microchips GmbH Γερµανίας (Εικόνα 3-3). Ο οδηγός αυτός δύναται να οδηγήσει ένας διπολικό βηµατικό κινητήρα δύο φάσεων µε µέγιστή ένταση ρεύµατος ανά

πηνίο 5A και µέγιστη τάση 50V. Η κατασκευή του βασίζεται στο τσιπ TMC239 της ίδιας εταιρείας. Η διασύνδεση ανάµεσα στη µονάδα ελέγχου και τον οδηγό TMCM-035 επιτυγχάνεται µέσω SPI ή Step/Direction ή αναλογικού πρωτοκόλλου επικοινωνίας. Η µέγιστη ένταση ρεύµατος µπορεί να επιλεχθεί µέσω εξωτερικών εισόδων. Οι διαστάσεις του είναι 80x50 mm. Στην περίπτωση του TALOS χρησιµοποιείται το SPI interface (θα εξηγηθεί στη συνέχεια γιατί). Για την λειτουργία του ο οδηγός χρειάζεται τάση 5V DC.

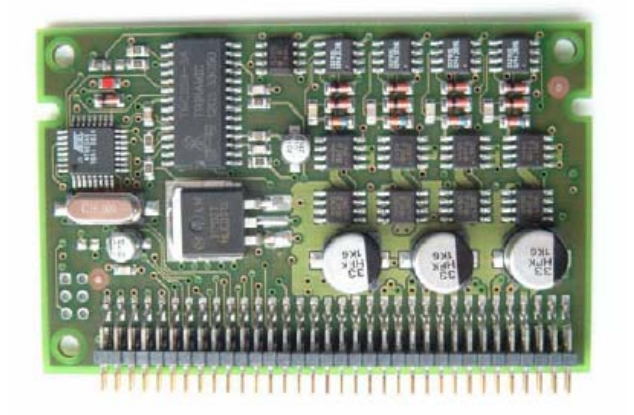

Εικόνα 3-3: Ο οδηγός TMCM-035 της Trinamic Microchips

Ο οδηγός διαθέτει 64 pins (2x32) για την σύνδεσή του µε τον ελεγκτή. Υπάρχει δυνατότητα για κάθετη ή οριζόντια σύνδεση. Στην Εικόνα 3-3 τα pins είναι κατασκευασµένα για κάθετη σύνδεση. Στην Εικόνα 3-4 βλέπουµε πως διατάσσονται τα pins σε κάθε περίπτωση.

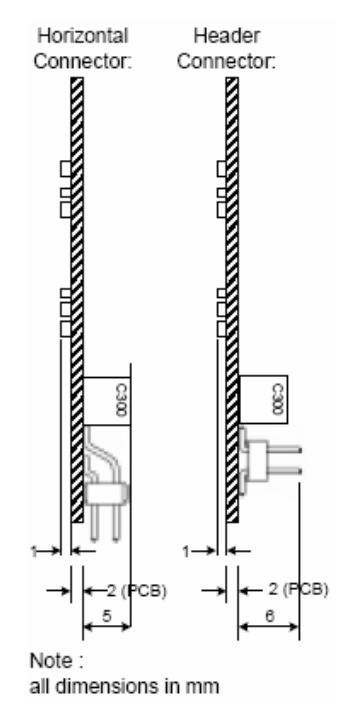

Εικόνα 3-4: Οριζόντια και κάθετη σύνδεση των pins

Ο οδηγός έχει σχεδιαστεί για οδήγηση µικροβηµατισµού δίνοντας ρεύµα ηµιτονοειδούς κυµατοµορφής και στα δύο πηνία. Το µέγιστο ρεύµα (peak) µπορεί να είναι µέχρι 5A. Το µέσο ρεύµα υπολογίζεται διαιρώντας το µέγιστο µε 1,41, οπότε το µέγιστο RMS ρεύµα µπορεί να είναι µέχρι 3,5 Α.

Η συµπαγής κατασκευή του οδηγού δεν επιτρέπει την συνεχή οδήγηση µε πλήρη ένταση ρεύµατος (5Α) εξαιτίας της αυξηµένης θερµότητας που παράγεται και η οποία ελαττώνει το χρόνο ζωής κινητήρα και οδηγού. Αυτό µπορεί να ξεπεραστεί εάν χρησιµοποιηθεί σύστηµα ψύξης ώστε η θερµοκρασία του οδηγού να µένει κάτω από τους 85<sup>°</sup>C. Τα φυσικά όρια που υφίστανται είναι τα ακόλουθα:

- Η µέγιστη επιτρεπτή θερµοκρασία περιβάλλοντος για λειτουργία µέχρι τα 3,5Α RMS (=5A peak) είναι  $40^{\circ}$ C.
- Η µέγιστη επιτρεπτή θερµοκρασία περιβάλλοντος για λειτουργία µέχρι τα 2,5Α RMS (=3,5A peak) είναι  $60^{\circ}$ C.
- Εάν ο οδηγός συνδεθεί οριζόντια σε κάποια πλακέτα, τότε επιβάλλεται η χρήση ανεµιστήρα για λειτουργία σε ρεύµα άνω των 2.0Α RMS.
- Για κάθε µια φάση, η ένταση του ρεύµατος πρέπει να µειώνεται στο 70% των ανωτέρω τιµών κατά τη διάρκεια της ακινησίας του κινητήρα.
- Η µέγιστη ένταση ρεύµατος για οδήγηση πλήρους βήµατος (και µε τα 2 πηνία ενεργοποιηµένα) είναι 3.5Α.
- Για συνεχή λειτουργία σε εντάσεις άνω των 2.5Α RMS είναι απαραίτητη η χρήση συστήµατος ψύξης. Ο οδηγός δεν θα πρέπει να συνδέεται οριζόντια όταν πρόκειται να οδηγεί συνεχώς σε εντάσεις άνω των 2.5Α RMS.

Αυτό που πρέπει να τονισθεί είναι ότι η λειτουργία του οδηγού γίνεται µε βάση την ένταση του ρεύµατος και όχι την τάση. Στόχος είναι σε κάθε χρονική στιγµή η ένταση του ρεύµατος σε κάθε πηνίο του κινητήρα να έχει συγκεκριµένη τιµή. Έτσι η τάση διαµορφώνεται σε κάθε χρονική στιγµή ανάλογα µε τη ζητούµενη ένταση. Έτσι το βασικό χαρακτηριστικό για τη λειτουργία των βηµατικών κινητήρων του TALOS είναι τα 2Α ρεύµατος και όχι τα 1.2V της τάσης.

Τα 2Α ονοµαστική ένταση ρεύµατος του κινητήρα είναι τιµή RMS. Εποµένως ο κινητήρας πρέπει να οδηγηθεί µε ρεύµα µέγιστης εντάσεως 2.8A (1.41\*2A). Αυτή είναι και η τιµή ρεύµατος την οποία θέτουµε ως τιµή λειτουργίας των κινητήρων στο TALOS. Είναι προφανές ότι εφόσον έχουµε τέσσερεις κινητήρες, αποκτήθηκαν τέσσερεις οδηγοί.

# *3.4 Ο ελεγκτής TMCM-301*

Η κάρτα ελέγχου ή ελεγκτής, αναλαµβάνει το ρόλο του διαµεσολαβητή ανάµεσα στο χρήστη και το ροµπότ. Ο ελεγκτής είναι υπεύθυνος για την µεταφορά πληροφορίας και εντολών από την υπολογιστική µονάδα στους οδηγούς των κινητήρων και αντίστροφα. Γι' αυτό το λόγο η αξιοπιστία της κάρτας είναι σηµαντική για τη λειτουργία του ροµπότ καθώς θα πρέπει τα σήµατα να µεταφέρονται εγκαίρως και κυρίως χωρίς θόρυβο και σφάλµα.

Για τον έλεγχο των βηµατικών κινητήρων επιλέχθηκε ελεγκτής της ίδιας εταιρείας (Trinamic Microchips) για λόγους απόλυτης συµβατότητας. Ο ελεγκτής TMCM-031 είναι ένας ελεγκτής τριών αξόνων για διφασικούς βηµατικούς κινητήρες, δηλαδή ελέγχει από έναν έως τρεις κινητήρες συγχρόνως. Βασίζεται στο υψηλής απόδοσης τσιπ ελέγχου TMC428 της ίδιας εταιρείας. Ένας τέτοιος ελεγκτής φαίνεται στην Εικόνα 3-5.

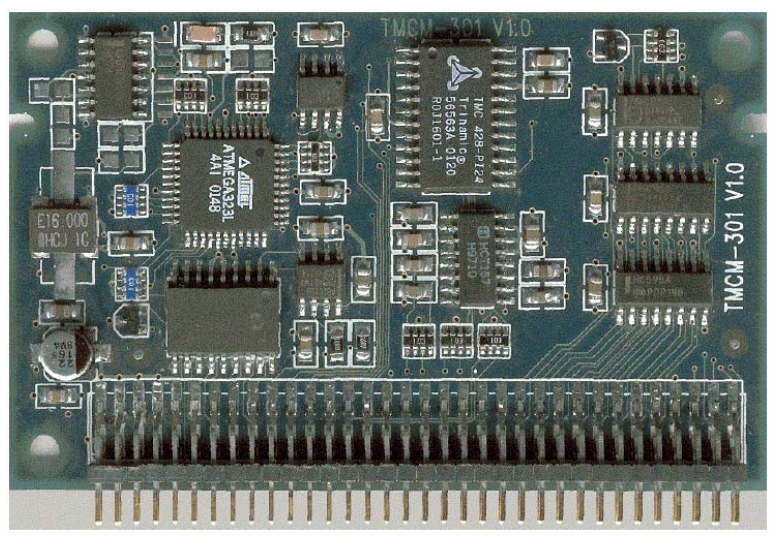

Εικόνα 3-5: Ο ελεγκτής TMCM-301 της Trinamic Microchips

Ο ελεγκτής αυτός προσφέρει ένα πλήρες σύστηµα ελέγχου κίνησης µε χαµηλό κόστος και µικρό µέγεθος, προσθέτοντας µόνο εξωτερικούς οδηγούς κινητήρων µε SPI interface. Το SPI interface χρησιµοποιείται για την βέλτιστη λειτουργία και διασύνδεση ανάµεσα στον ελεγκτή και τους οδηγούς. Χρησιµοποιώντας άλλο interface, ο ελεγκτής δεν µπορεί να ελέγξει 3 κινητήρες συγχρόνως.

Ο ελεγκτής TMCM-301 µπορεί να ελεγχθεί εξ αποστάσεως χρησιµοποιώντας CΑΝ ή RS-232/RS-485 πρωτόκολλο επικοινωνίας. Είναι δυνατή επίσης και η αυτόνομη λειτουργία του ελεγκτή. Το πλεονέκτηµά του είναι ότι η µεταφορά δεδοµένων από τον υπολογιστή στον ελεγκτή δεν είναι υπερµεγέθης καθώς όλες οι υπολογισµοί του ελέγχου γίνονται εσωτερικά στον ελεγκτή. Το τσιπ TMC-428 δηλαδή είναι ένας µικροεπεξεργαστής.

Ο ελεγκτής παρέχει ακόµη ένα πλήρες περιβάλλον προγραµµατισµού και χρησιµοποιώντας τη γλώσσα προγραµµατισµού TMCL (Trinamic Motion Control Language) µπορούµε να κατασκευάσουµε γρήγορα και εύκολα προγράµµατα για τον έλεγχο της κίνησης. Όλες οι διαδικασίες της TMCL αποθηκεύονται σε μνήμη ΕΕΡROM μενέθους 16KByte, η οποία είναι ενσωµατωµένη στον ελεγκτή και µπορεί να προσπελαστεί µε χρήση ενός από τα πρωτόκολλα επικοινωνίας που προαναφέρθησαν.

Επιπλέον, ο ελεγκτής δύναται να ελέγξει και ψηφιακές εισόδους-εξόδους ενώ εµπεριέχει και 32 KByte flash memory για την αποθήκευση προγραµµάτων (σε περιπτώσεις όπου επιθυµούµε stand-alone operation). Το µέγεθος του ελεγκτή είναι 80x50 mm. ∆ιαθέτει 64 pins για τη σύνδεσή του και ισχύουν τα ίδια µε τους οδηγούς (υπάρχει κάθετη και οριζόντια σύνδεση).

Η τάση λειτουργίας του ελεγκτή είναι 5V DC και για τη σωστή λειτουργία του αυτή η τάση πρέπει να κυµαίνεται από 4.75V DC µέχρι 5.25V DC. Το ρεύµα που απαιτείται από τον ελεγκτή για την ορθή λειτουργία του είναι περίπου 300mA. Η παροχή τάσης των κινητήρων δεν χρειάζεται στον ελεγκτή καθότι οι οδηγοί εφαρµόζονται εξωτερικά. Αυτό συντελεί στην αύξηση της ταχύτητας του ελέγχου και στη µείωση της θερµοκρασίας του ελεγκτή καθώς οι εφαρµοζόµενες τάσεις και εντάσεις είναι σαφώς µικρότερες. Πάντως για την ασφαλή λειτουργία του, ο ελεγκτής TMCM-301 πρέπει να δουλεύει σε περιβάλλον µε µέγιστη θερμοκρασία 70°C.

Για το TALOS αγοράστηκαν 2 ελεγκτές TMCM-301 καθότι πρέπει να ελέγξουµε 4 κινητήρες. Η διασύνδεση του ελεγκτή γίνεται µε χρήση του πρωτοκόλλου RS-232, χρησιµοποιούµε δηλαδή µία σειριακή θύρα του ηλεκτρονικού υπολογιστή.

# *3.5 Baseboard M35S*

Όπως είδαµε µέχρι στιγµής, µε την αγορά των τεσσάρων οδηγών και των δύο ελεγκτών έχουµε καλύψει τις ανάγκες ελέγχου όσον αφορά το hardware. Ωστόσο υπάρχει ένα πρακτικό πρόβληµα. Πως θα συνδέσουµε µεταξύ τους οδηγούς, ελεγκτές, τροφοδοσία και καλώδιο σειριακής επικοινωνίας;

Η απάντηση είναι ότι δεν είναι δυνατό να γίνει απευθείας σύνδεση όλων των παραπάνω καθότι οι οδηγοί και οι ελεγκτές έχουν 64 pins ο καθένας. Έτσι χρειαζόµαστε µια πλακέτα στην οποία θα µπορούµε να συνδέσουµε τα πάντα και η οποία θα είναι η βάση του ελέγχου. Στην περίπτωση των προϊόντων της Trinamic, υπάρχει µια άλλη γερµανική εταιρεία, η Axelstab, η οποία κατασκευάζει πλακέτες γι' αυτόν τον σκοπό. Οι πλακέτες αυτές ονοµάζονται baseboards καθότι αποτελούν τη βάση όλων των άλλων πλακετών.

Από τα προϊόντα της Axelstab, επιλέχθηκε για αγορά το Baseboard M35S.

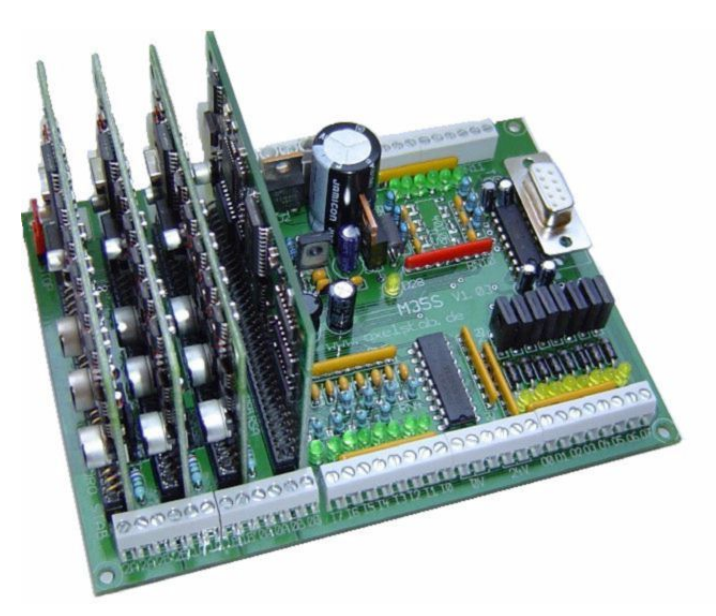

Εικόνα 3-6: Το Baseboard M35S της Axelstab

Τα τεχνικά χαρακτηριστικά του M35S είναι τα ακόλουθα:

- ∆ύναται να φιλοξενήσει εξοπλισµό ικανό για το έλεγχο τριών αξόνων µε µέγιστες τιµές 50V, 5A χρησιµοποιώντας πρωτόκολλα επικοινωνίας RS-232, RS-485 ή CAN.
- Χρειάζεται τροφοδοσία 24V DC, ενώ υπάρχει η δυνατότητα για σύνδεση ξεχωριστής τάσης για τους κινητήρες (π.χ. 48V)
- ∆ιαθέτει 8 ψηφιακές εισόδους µέχρι 24V, ενώ κατά παραγγελία προσφέρονται και αναλογικές (0-24V)
- ∆ιαθέτει 8 ψηφιακές εξόδους στα 24V, προστατευµένες µε διόδους, µε µέγιστη ένταση ρεύµατος 1A, οι οποίες µπορούν να προγραµµατιστούν και για standalone operation
- Η σύνδεση των κινητήρων είναι απλή και γίνεται μέσω screw terminals
- Έχει µικρό µέγεθος, 133x100 mm

Από τα τεχνικά χαρακτηριστικά βλέπουµε ότι το M35S αποτελεί την ιδανική περίπτωση για εµάς, καθότι δέχεται τους οδηγούς και τους ελεγκτές µας άµεσα και χωρίς µετατροπές. Στην Εικόνα 3-6 παρουσιάζεται το M35S έχοντας πάνω του τρεις οδηγούς TMCM-035 και έναν ελεγκτή TMCM-301.

Είναι προφανές ότι η χρήση του M35S µας βοηθάει άµεσα καθότι:

- Μπορούµε απ' ευθείας να προσθέσουµε πάνω στο M35S τους οδηγούς και τους ελεγκτές στα ειδικά slots που υπάρχουν για τον καθένα. Έτσι δεν χρειάζεται να ασχοληθούµε µε τα pins των οδηγών και των ελεγκτών. Οι υπόλοιπες διασυνδέσεις γίνονται εσωτερικά στην πλακέτα του M35S, οπότε εµείς στην ουσία µε τη χρήση του, φτιάχνουµε ένα πλήρες σύστηµα ελέγχου που το µόνο που µας ενδιαφέρει είναι απλά να συνδέσουµε πάνω του τους κινητήρες.
- Όπως είδαµε οι οδηγοί και οι ελεγκτές έχουν τάση λειτουργίας 5V DC. Το M35S έχει ενσωµατωµένο έναν step-down regulator, ο οποίος παράγει αυτή την τάση και τροφοδοτεί κατάλληλα οδηγούς και ελεγκτές. Έτσι χρειάζεται να τροφοδοτήσουµε µόνο µε µια τάση (24V DC) το M35S και αυτό παράγει τις απαιτούµενες τάσεις. Μάλιστα επειδή η τάση λειτουργίας των βηµατικών κινητήρων του TALOS είναι µικρή, τα 24V DC της λειτουργίας του M35S είναι αρκετά και δεν χρειάζεται να δώσουμε ξεχωριστά µεγαλύτερη τάση για την οδήγηση των κινητήρων.
- Το M35S περιέχει στη βάση του κατάλληλο βύσµα για σύνδεση µε τον υπολογιστή µέσω της σειριακής θύρας. Έτσι εµείς απλά συνδέουµε µε κατάλληλο καλώδιο υπολογιστή και M35S και η επικοινωνία ανάµεσα στον ελεγκτή και τον υπολογιστή γίνεται άµεσα και γρήγορα.
- Με χρήση των ψηφιακών εξόδων του M35S είναι δυνατός ο άµεσος έλεγχος της ηλεκτροβαλβίδας του TALOS. Η ηλεκτροβαλβίδα θέλει τροφοδοσία 24V DC µε ένταση ρεύµατος 0.8Α οπότε µπορούµε άµεσα να την ελέγξουµε από το M35S χωρίς να χρειάζεται περαιτέρω χρήση διόδων και αντιστάσεων.
- Το µέγεθος του M35S είναι µικρό ενώ οι οδηγοί και οι ελεγκτές τοποθετούνται κάθετα σε αυτό. Έτσι το συνολικό σύστηµα έχει πολύ µικρό µέγεθος και µπορεί να µπει σε ένα µικρό κουτί.

Στην περίπτωση του TALOS προχωρήσαµε στην αγορά δύο Baseboard M35S καθότι έχουµε τέσσερεις οδηγούς και δύο ελεγκτές.

#### *3.6 Τροφοδοσία*

Όπως είδαµε για την σωστή λειτουργία του συστήµατος απαιτείται τροφοδοσία 24V DC. Για το λόγο αυτό προχωρήσαμε στην αγορά κατάλληλου τροφοδοτικού της εταιρείας PALS (Εικόνα 3-7), µοντέλο SMS 240.

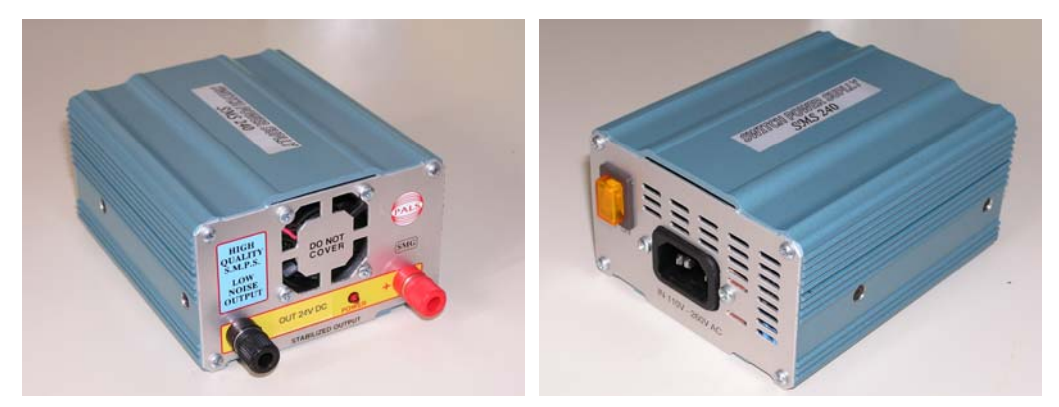

Εικόνα 3-7: Εµπρός και πίσω όψη του τροφοδοτικού της PALS

Το τροφοδοτικό αυτό δέχεται τάση δικτύου 220V AC και εξάγει τάση 24V DC. Είναι σχεδιασµένο να παρέχει αυτήν την τάση µε ελάχιστο θόρυβο και χωρίς διακυµάνσεις. Η ισχύς του είναι 240 Watt δηλαδή δύναται να δώσει µέγιστη ένταση ρεύµατος 10A. Εµείς για κάθε ένα σύστηµα (M35S + οδηγοί + ελεγκτής) χρειαζόµαστε ρεύµα της τάξεως των 3A, δηλαδή συνολικά περίπου 6Α. Τροφοδοτικά όµως βρήκαµε στα 5A και 10A οπότε επιλέξαµε το µεγαλύτερο από τα δύο.

Στα θετικά του SMS 240 συγκαταλέγονται:

- Η εξαιρετικής ποιότητας, συµπαγής κατασκευή του. Οι διαστάσεις του είναι 130x90 mm ενώ το βάρος του είναι µικρό.
- ∆ιαθέτει στο πίσω µέρος του διακόπτη λειτουργίας οπότε µπορούµε να το έχουµε συνέχεια συνδεδεµένο στο δίκτυο.
- ∆ιαθέτει εσωτερικό ανεµιστήρα για την εξαγωγή θερµότητας, οπότε η εσωτερική του θερµοκρασία κυµαίνεται σε χαµηλά επίπεδα.

Το µόνο αρνητικό σηµείο είναι η εξαιρετικά θορυβώδης λειτουργία που οφείλεται στον ανεµιστήρα. Τέλος, στην περίπτωση του TALOS παίρνουµε δύο τάσεις εξόδου, µία για κάθε M35S.

# *3.7 Υπολογιστική µονάδα ελέγχου*

Η υπολογιστική µονάδα ελέγχου αποτελείται από έναν ηλεκτρονικό υπολογιστή ο οποίος αποτελεί το εργαλείο διασύνδεσης ανάµεσα στο χρήστη και στο TALOS. Χρειαζόµαστε έναν υπολογιστή για να εγκαταστήσουµε το περιβάλλον προγραµµατισµού TMCL και να ετοιµάσουµε προγράµµατα ελέγχου του TALOS τα οποία µέσω της σειριακής θύρας του, θα τα µεταφέρουµε στον µικροεπεξεργαστή του ελεγκτή.

Για τον έλεγχο του TALOS χρησιµοποιήθηκε υπολογιστής µε επεξεργαστή Intel Celeron στα 2GHz και 256MB µνήµη τυχαίας προσπέλασης. Σε αυτόν προστέθηκε κάρτα PCI ικανή να δίδει δύο έξτρα σειριακές εξόδους στον υπολογιστή. Μέσω αυτών των εξόδων και µε χρήση κατάλληλων καλωδίων συνδέουµε τον υπολογιστή µε τα δύο M35S. Γίνεται έτσι αντιληπτό ότι υπάρχει ένας φυσικός περιορισµός στην απόσταση του υπολογιστή από τα M35S, η οποία μπορεί να είναι μέχρι 1.5m.

Στον υπολογιστή εγκαθίσταται το περιβάλλον προγραµµατισµού TMCL µέσω του οποίου µπορεί ο χρήστης να ελέγξει το TALOS. Η λειτουργία µπορεί να είναι αυτόνοµη όταν π.χ. φορτώνουµε ένα πρόγραµµα στον ελεγκτή και το εκτελούµε, ή πραγµατικού χρόνου όταν δίνουµε εντολές στον υπολογιστή που µεταφράζονται σε άµεση κίνηση του TALOS. Η όλη αυτή διαδικασία αναλύεται στο Κεφάλαιο 4.

# *3.8 Ολοκλήρωση της κατασκευής*

Για την ολοκλήρωση της κατασκευής χρησιµοποιήθηκαν ακόµη και τα ακόλουθα στοιχεία:

- Παροχή συµπιεσµένου αέρα: Για το άνοιγµα-κλείσιµο της αρπάγης απαιτείται η χρήση αέρα υψηλής πίεσης. Έτσι µε την βοήθεια της ηλεκτροβαλβίδας µπορούµε ανοίγοντας-κλείνοντας την παροχή αέρα να ελέγξουµε την αρπάγη. Στο Εργαστήριο Ευφυών Συστηµάτων και Ροµποτικής υπάρχει συµπιεστής αέρα, εποµένως το µόνο που χρειάστηκε ήταν η αγορά λάστιχου για την παροχή αέρα από τον συµπιεστή στο TALOS.
- Όλο το hardware ελέγχου (baseboards, controllers, drivers) και το τροφοδοτικό, τοποθετήθηκαν σε κουτί ώστε να έχουµε ένα πλήρες σύστηµα ελέγχου που θα επικοινωνεί από τη µια πλευρά µε τον υπολογιστή και από την άλλη µε το TALOS. Για να µειώσουµε την εσωτερική θερµοκρασία του κουτιού, η οποία φθάνει σε υψηλά επίπεδα εξαιτίας των υψηλών ποσών θερµότητας που παράγονται, κρίθηκε σκόπιµη η χρήση εσωτερικού ανεµιστήρα. Για το σκοπό αυτό χρησιµοποιήθηκε ανεµιστήρας της εταιρείας Redpoint. Πρόκειται για έναν πολύ ισχυρό ανεµιστήρα, διαµέτρου 12 cm ο οποίος δίδει µεγάλη παροχή αέρα στο κουτί ελέγχου του TALOS. Ο ανεµιστήρας δουλεύει µε τάση 220V AC, εποµένως τροφοδοτείται µε ρεύµα δικτύου και δεν απαιτείται µετασχηµατιστής ή τροφοδοτικό για την τροφοδοσία του. Επειδή η παροχή του αέρα και η διάµετρος εισαγωγής είναι µεγάλες, στο εξωτερικό µέρος του κουτιού και στο σηµείο εισαγωγής αέρα χρησιµοποιήθηκε φίλτρο αέρα ώστε να αποφεύγεται η είσοδος σκόνης στο κουτί ελέγχου.

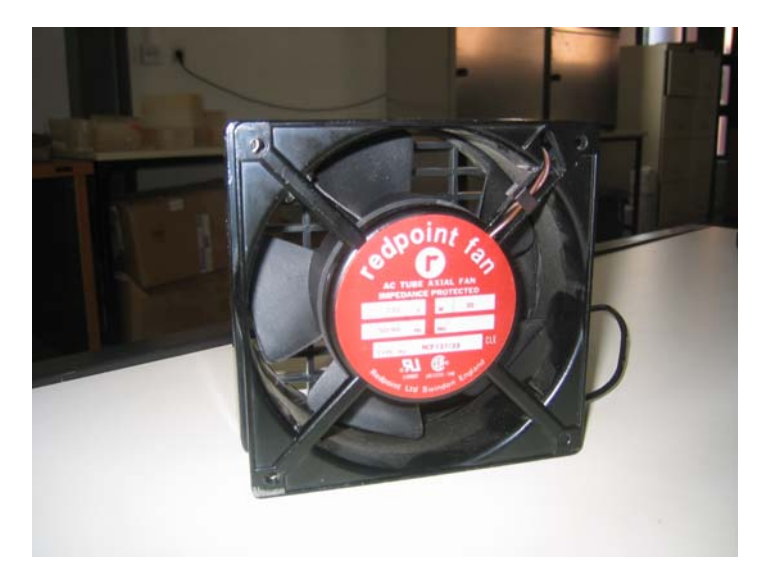

Εικόνα 3-8: Ο ανεµιστήρας της εταιρείας Redpoint

# *3.9 Η τελική µορφή του TALOS*

Με την αγορά όλων των λειτουργικών στοιχείων που παρουσιάστηκαν, ξεκίνησε και η συναρµολόγηση του TALOS. Η τελική µορφή του παρουσιάζεται στις Εικόνες 3-9, 3-10 και 3-11.

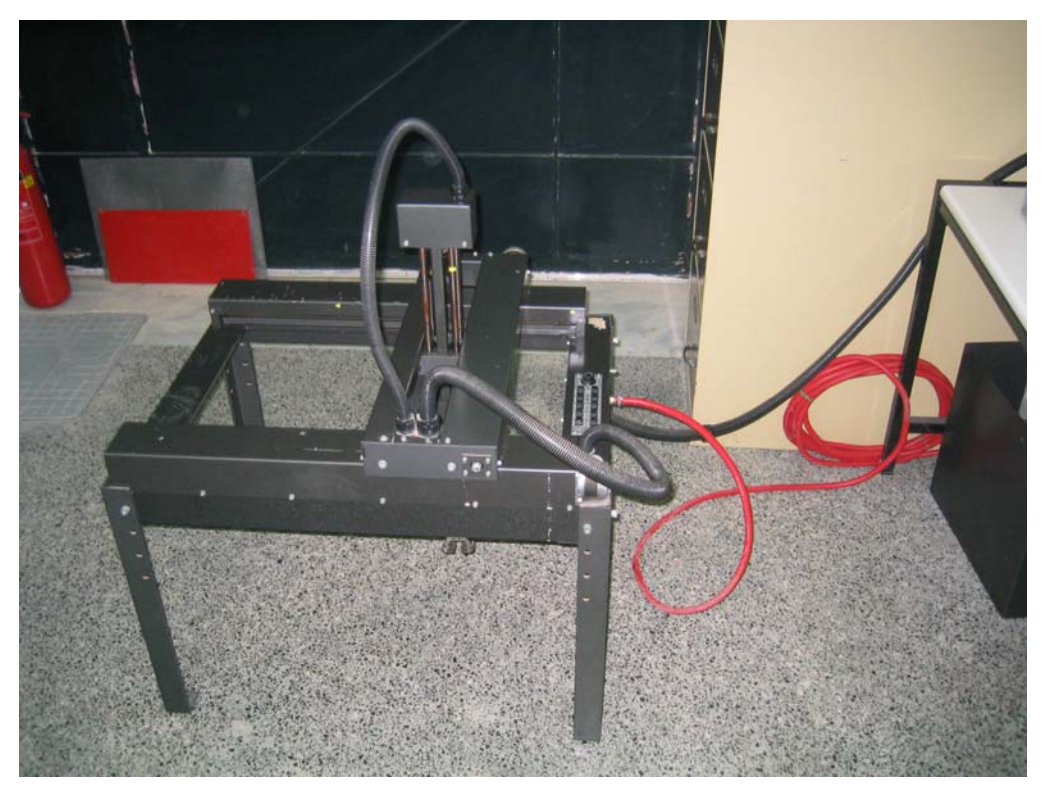

Εικόνα 3-9: Η τελική µορφή του TALOS

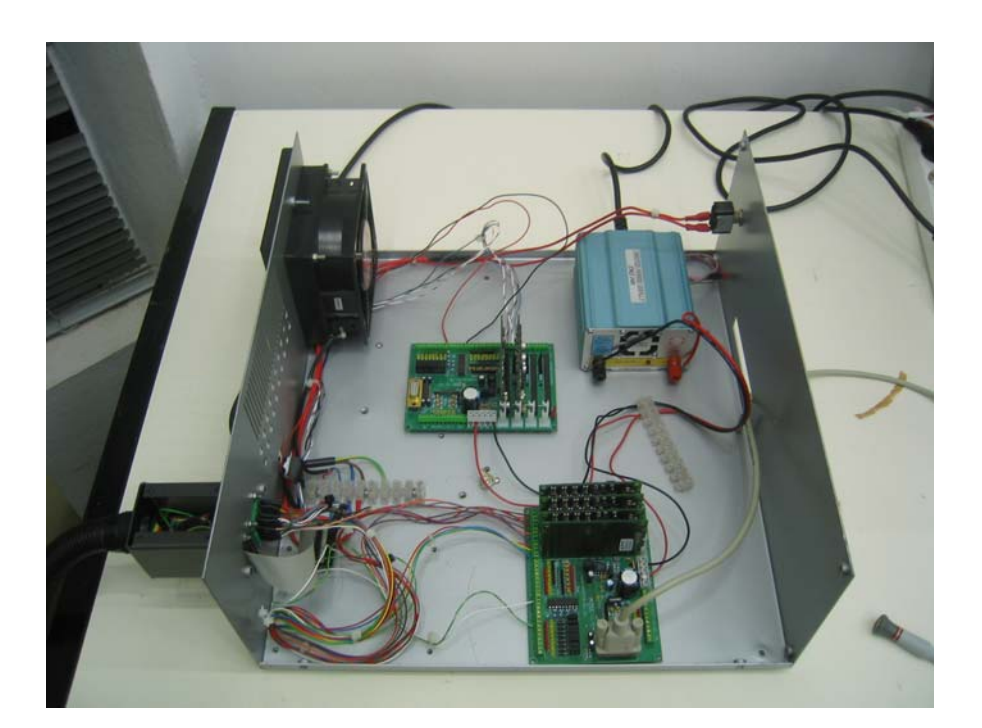

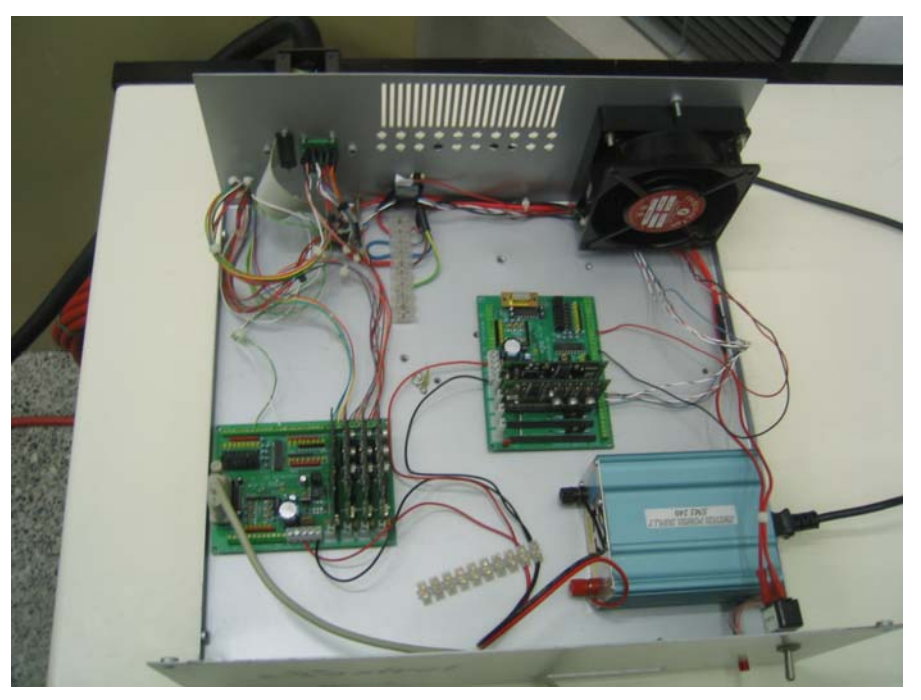

Εικόνες 3-10, 3-11: Το κουτί που φιλοξενεί το σύστηµα ελέγχου του TALOS

Στη συνέχεια παρουσιάζεται το διάγραµµα ελέγχου του TALOS (∆ιάγραµµα 1), όπου παρουσιάζεται συνοπτικά ο τρόπος µε τον οποίο επιτεύχθηκε ο έλεγχός του.

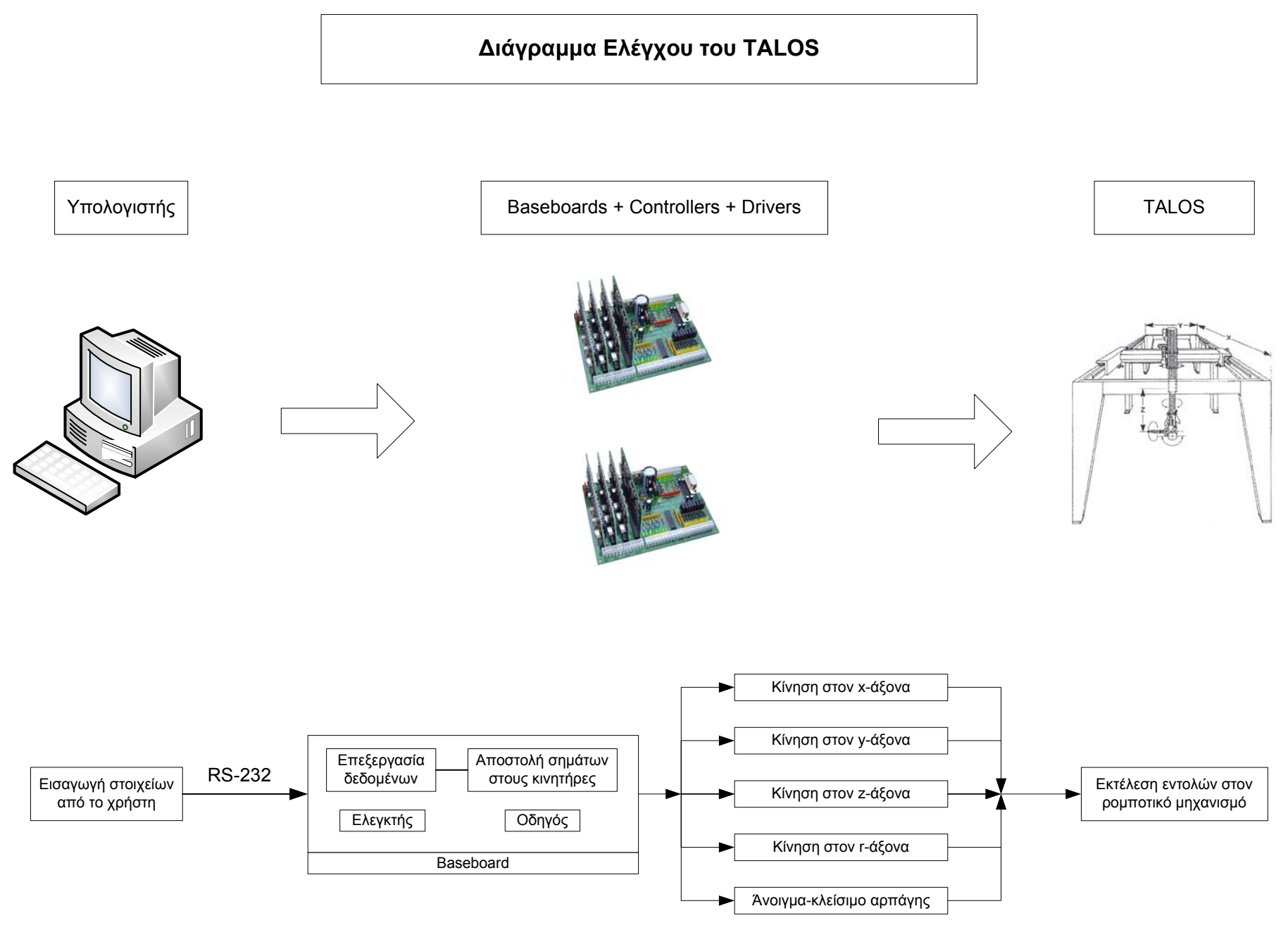

∆ιάγραµµα 1: Συνοπτική παρουσίαση του συστήµατος ελέγχου

# **Κεφάλαιο 4: Η γλώσσα προγραµµατισµού TMCL**

Η Trinamic προσφέρει µια δική της γλώσσα προγραµµατισµού για τον έλεγχο της κίνησης που γίνεται µέσω των καρτών της. Στην περίπτωση του TALOS, η ύπαρξη της TMCL σε συνδυασµό µε την άριστη διασύνδεση ανάµεσα σε οδηγούς, ελεγκτές και baseboards διευκολύνει κατά πολύ τον έλεγχο. Αυτό γίνεται εξαιτίας του ενιαίου πρωτοκόλλου επικοινωνίας που ακολουθούν οι συσκευές και η TMCL. Η TMCL αναγνωρίζει άµεσα και εύκολα τις υπόλοιπες συσκευές διαµέσου της σειριακής θύρας του υπολογιστή κι έτσι δεν χρειάζεται να ασχοληθούµε στον προγραµµατισµό µε την επικοινωνία αυτή, κάτι που θα ήταν απαραίτητο αν χρησιµοποιούσαµε οποιαδήποτε άλλη γλώσσα προγραµµατισµού.

# *4.1 Εισαγωγή στην TMCL*

H TMCL (Trinamic Motion Control Language) είναι η γλώσσα προγραμματισμού η οποία χρησιµοποιείται από τον χρήστη για τον έλεγχο βηµατικών κινητήρων. Παρέχει ένα σύνολο δοµηµένων εντολών, ικανών να ελέγχουν την κίνηση των βηµατικών κινητήρων. Κάθε εντολή ελέγχου της κίνησης µπορεί να δοθεί απευθείας από τον υπολογιστή ή να αποθηκευτεί στην µνήµη EEPROM του TMCM-301 ελεγκτή ώστε να δοµηθεί πρόγραµµα ικανό να λειτουργήσει αυτόνοµα. Για το σκοπό αυτό, δεν υπάρχουν µόνο εντολές ελέγχου της κίνησης αλλά και εντολές για τον έλεγχο της δοµής του προγράµµατος (όπως εντολές σύγκρισης και υπολογισµού ή λογικές εντολές πλοήγησης στο πρόγραµµα). Εποµένως η TMCL αποτελεί µια ισχυρή γλώσσα προγραµµατισµού που µπορεί να χρησιµοποιηθεί για απευθείας έλεγχο (direct mode) ή αυτόνοµο έλεγχο (program mode ή stand-alone mode).

Κάθε εντολή έχει µια δυαδική (binary) και µια µνηµονική (mnemonic) αναπαράσταση. Η πρώτη χρησιµοποιείται για την αποστολή εντολών από τον υπολογιστή στον ελεγκτή σε direct mode, ενώ η δεύτερη χρησιµοποιείται για την εύκολη χρήση των εντολών όταν υλοποιούνται εφαρµογές σε stand-alone mode. Στη δεύτερη περίπτωση αυτό επιτυγχάνεται µε χρήση του TMCL IDE (Integrated Development Environment) το οποίο είναι το περιβάλλον προγραµµατισµού της TMCL στο οποίο θα αναφερθούµε στη συνέχεια. Η µνηµονική µορφή είναι η µορφή των εντολών ου δίνουµε εµείς όταν κατασκευάζουµε ένα πρόγραµµα. Ονοµάζεται µνηµονική αυτή η µορφή, καθώς όλες οι εντολές είναι κατασκευασµένες µε τέτοιο τρόπο ώστε να γίνεται εύκολα αντιληπτή η ερµηνεία τους. Για παράδειγµα, στη συνέχεια θα δούµε τις εντολές ROR και ROL που υποδηλώνουν δεξιά και αριστερή στρέψη αντίστοιχα (Rotate Right και Rotate Left). Η δυαδική µορφή είναι η µορφή η οποία γίνεται κατανοητή από το µικροεπεξεργαστή του ελεγκτή. Έτσι, ενώ εµείς εισάγουµε µνηµονικές εντολές, αυτές µεταφράζονται σε δυαδική µορφή ώστε να γίνονται αντιληπτές στον ελεγκτή. Για περισσότερες πληροφορίες στον τρόπο µε τον οποίο γίνεται αυτή η µετατροπή αναφέρονται στο εγχειρίδιο λειτουργίας της TMCL [6].

Υπάρχει ακόμη ένα σύνολο εντολών διαμόρφωσης μεταβλητών για κάθε άξονα και καθολικών µεταβλητών, οι οποίες επιτρέπουν την πλήρη παραµετροποίηση σχεδόν κάθε συνάρτησης που µπορεί να εκτελεστεί από τον ελεγκτή. Στη συνέχεια θα γίνει µια πιο λεπτοµερής παρουσίαση της TMCL όπου θα παρουσιασθούν οι βασικές εντολές και η χρήση τους καθώς και οι δύο τρόποι λειτουργίας (direct και stand-alone) του συστήµατος.

# *4.2 Βασικές εντολές της TMCL*

Σε αυτό το σηµείο θα γίνει µια επισκόπηση των βασικών εντολών της TMCL. Για κάθε µια εντολή θα δίδεται το όνοµά της (µνηµονική µορφή), η ερµηνεία της και το αποτέλεσµα της. Γίνεται αντιληπτό ότι δεν µπορεί να γίνει πλήρης ανάλυση όλων των εντολών, εποµένως περισσότερες πληροφορίες παρουσιάζονται στο [6]. Οι εντολές παρουσιάζονται ανά οµάδες, ανάλογα µε το είδος της λειτουργίας που εκτελούν.

# *4.2.1 Εντολές κίνησης*

Αυτές οι εντολές ελέγχουν την κίνηση των κινητήρων. Είναι οι πιο σηµαντικές εντολές και µπορούν να χρησιµοποιηθούν σε direct ή stand-alone λειτουργία.

| Όνομα      | Ερμηνεία           | Λειτουργία                                    |
|------------|--------------------|-----------------------------------------------|
| <b>ROL</b> | Rotate left        | Στροφή αριστερά                               |
| <b>ROR</b> | Rotate right       | Στροφή δεξιά                                  |
| <b>MVP</b> | Move to position   | Μετακίνηση σε δεδομένη θέση                   |
| <b>MST</b> | Motor stop         | Σταμάτημα κινητήρα                            |
| <b>RFS</b> | Reference search   | Αναζήτηση σημείου αναφοράς                    |
| <b>SCO</b> | Set coordinate     | Αποθήκευση συντεταγμένης ανά άξονα            |
| CCO        | Capture coordinate | Αποθήκευση συντεταγμένων σε όλους τους άξονες |
| GCO        | Get coordinate     | Ανάκτηση αποθηκευμένης συντεταγμένης          |

Πίνακας 4-1: Εντολές κίνησης

# *4.2.2 Εντολές παραµέτρων*

Αυτές οι εντολές χρησιµοποιούνται για την µεταβολή, αποθήκευση και ανάκληση των παραµέτρων των αξόνων και των καθολικών παραµέτρων. Οι παράµετροι αξόνων µπορούν να τεθούν ξεχωριστά για κάθε άξονα, ενώ οι καθολικές παράµετροι ελέγχουν τη συµπεριφορά του ίδιου του ελεγκτή. Οι εντολές παραµέτρων µπορούν να χρησιµοποιηθούν σε direct ή stand-alone λειτουργία.

Οι παράµετροι αξόνων έχουν να κάνουν µε στοιχεία όπως η επιτάχυνση, το µέγιστο ρεύµα, την ελάχιστη\µέγιστη ταχύτητα και άλλα χαρακτηριστικά λειτουργίας τα οποία τίθενται για κάθε άξονα και παραµένουν σταθερά στην εκτέλεση των προγραµµάτων.

Οι καθολικές παράµετροι σχετίζονται µε την εσωτερική λειτουργία του ελεγκτή αφορούν χαρακτηριστικά όπως η ταχύτητα διαµεταγωγής µέσω του πρωτοκόλλου RS-232.

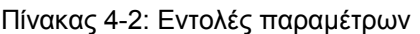

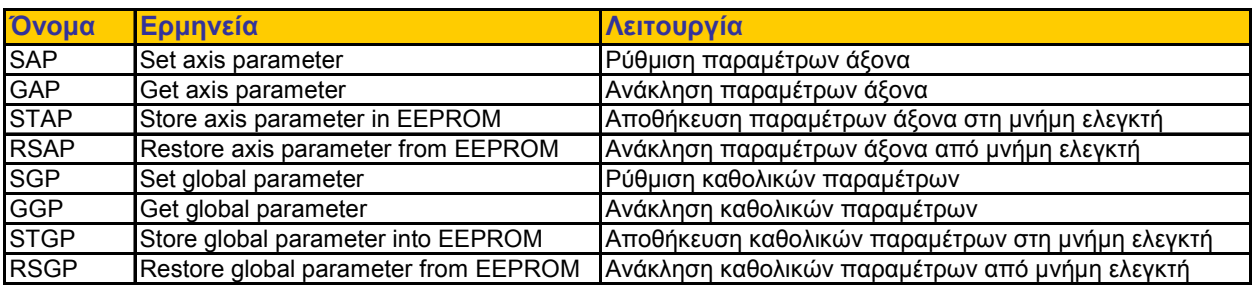

#### *4.2.3 Εντολές ελέγχου εισόδων-εξόδων*

Αυτές οι εντολές ελέγχουν τις θύρες εισόδου και εξόδου και µπορούν να χρησιµοποιηθούν σε direct ή stand-alone λειτουργία.

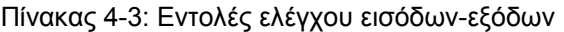

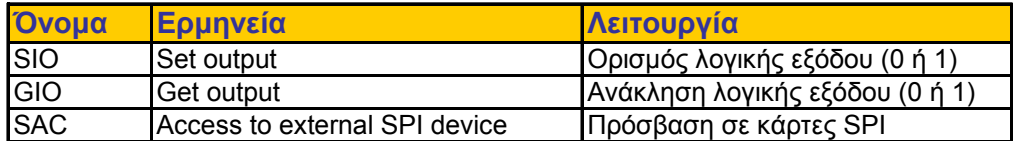

#### *4.2.4 Εντολές ελέγχου προγράµµατος*

Αυτές οι εντολές χρησιµοποιούνται για τον έλεγχο της ροής του προγράµµατος (επαναλήψεις, συνθήκες ελέγχου, κλήση υπορουτινών κ.α.). ∆εν µπορούν να χρησιµοποιηθούν σε direct mode.

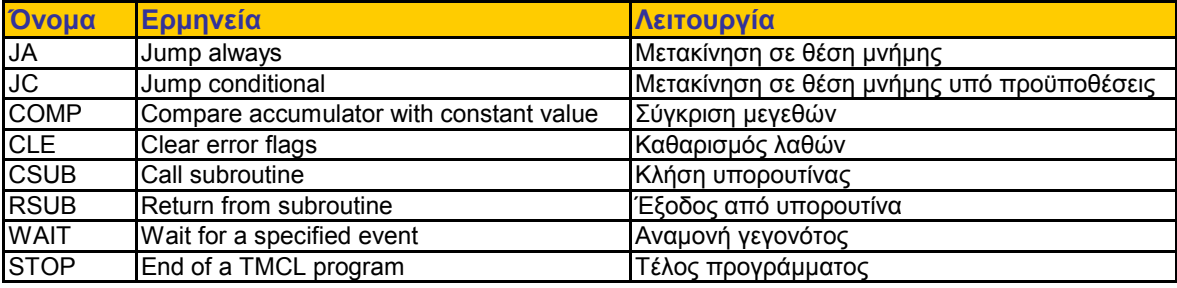

#### Πίνακας 4-4: Εντολές ελέγχου προγράµµατος

#### *4.2.5 Εντολές υπολογισµού*

Οι εντολές αυτές χρησιµοποιούνται για την εκτέλεση υπολογισµών στις εφαρµογές TMCL. ∆εν έχει νόηµα να χρησιµοποιηθούν σε direct mode. Για την εκτέλεση των υπολογισµών χρησιµοποιείται ένας συσσωρευτής (accumulator) και µια Χ µεταβλητή. Όλες οι TMCL εντολές που διαβάζουν µια τιµή, την αποθηκεύουν στο συσσωρευτή. Η µεταβλητή Χ µπορεί να χρησιµοποιηθεί σαν πρόσθετη µνήµη όταν γίνονται πράξεις.

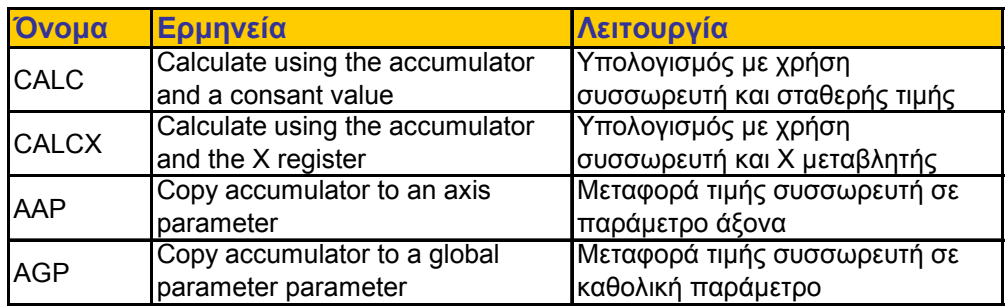

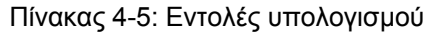

#### *4.3 Το περιβάλλον προγραµµατισµού TMCL IDE*

To TMCL IDE είναι ένα ολοκληρωµένο περιβάλλον ανάπτυξης προγραµµάτων που χρησιµοποιείται για την ανάπτυξη αυτόνοµων εφαρµογών TMCL (stand-alone) αλλά περιλαµβάνει µια συνάρτηση για χρήση εντολών TMCL σε πραγµατικό χρόνο (direct mode). Πρόκειται για µία εφαρµογή σε ηλεκτρονικό υπολογιστή η οποία δύναται να τρέξει σε λειτουργικό σύστηµα Windows 95/98/NT/2000/XP και µεταξύ άλλων περιλαµβάνει:

- 9 Έναν επεξεργαστή κειµένου για γράψιµο και επεξεργασία TMCL προγραµµάτων
- 9 Έναν TCML κωδικοποιητή (assembler) για τη µετάφραση των TMCL προγραµµάτων από µνηµονική σε δυαδική µορφή και το φόρτωµά τους (downloading) στον ελεγκτή.
- 9 Έναν TMCL αποκωδικοποιητή για την ανάκτηση TMCL εφαρµογών από τον ελεγκτή και την µετάφρασή τους σε µνηµονική µορφή.
- 9 Παράθυρα διαλόγου που επιτρέπουν την εύκολη διαµόρφωση του ελεγκτή.
- 9 Παράθυρα διαλόγου για είσοδο και εκτέλεση εντολών σε πραγµατικό χρόνο.
- 9 Συνάρτηση αναβάθµισης του firmware του ελεγκτή

#### *4.3.1 Εγκατάσταση*

Για την εγκατάσταση του περιβάλλοντος TMCL IDE στον υπολογιστή χρειάζεται απλά η αντιγραφή του αρχείου "TMCL.EXE" στον σκληρό δίσκο. ∆εν χρειαζόµαστε δηλαδή κάποιο πρόγραµµα εγκατάστασης (setup), απλά τρέχουµε αυτό το εκτελέσιµο αρχείο. Στην Εικόνα 4-1 παρουσιάζεται το κύριο παράθυρο του περιβάλλοντος.

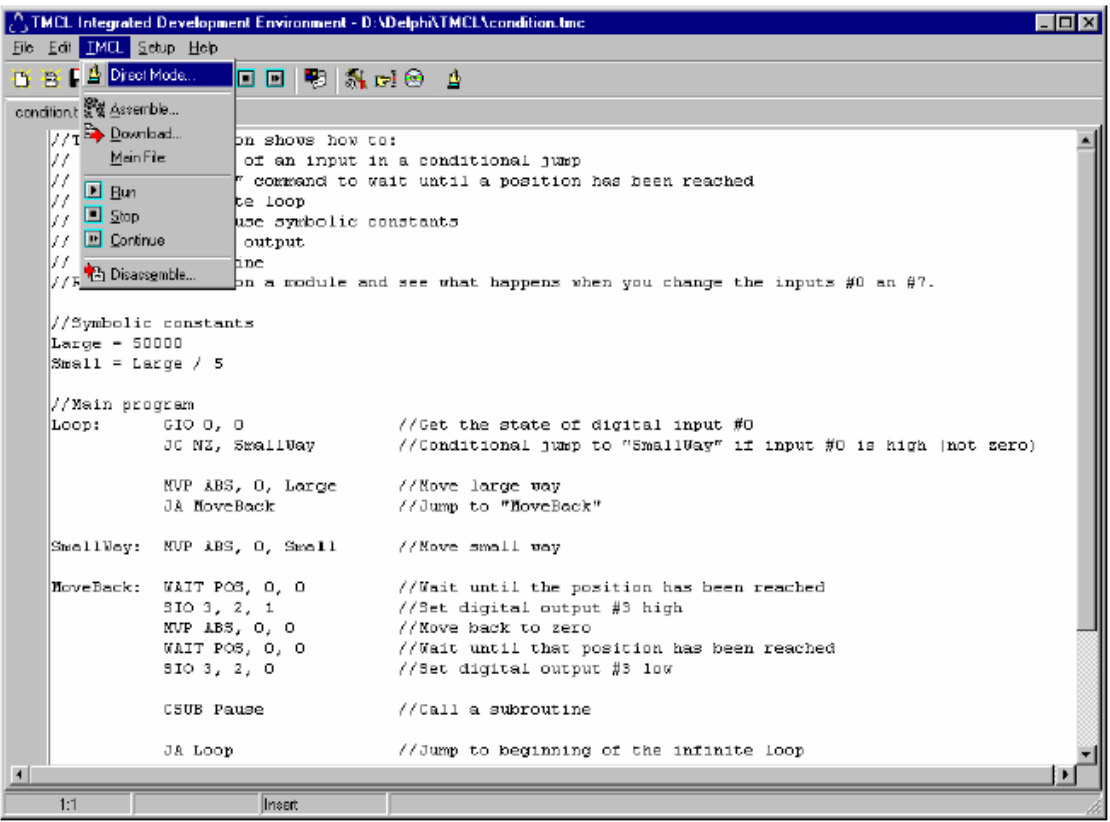

Εικόνα 4-1: Το κυρίως παράθυρο του περιβάλλοντος TMCL-IDE

Μετά την πρώτη εκκίνηση του προγράµµατος, το µόνο που χρειάζεται να κάνουµε είναι να ορίσουµε την\τις σειριακή\-ες θύρες του υπολογιστή διαµέσου των οποίων θα επιτευχθεί επικοινωνία µε τα baseboards. Αυτό γίνεται επιλέγοντας τη συνάρτηση "Options…" του µενού "Setup" της γραµµής εργαλείων. Στο παράθυρο που ανοίγει δίδουµε την σειριακή θύρα όπου έχουµε συνδέσει το baseboard.

Στην Εικόνα 4-1 βλέπουµε ότι το µεγαλύτερο µέρος του περιβάλλοντος αποτελείται από έναν επεξεργαστή κειµένου ο οποίος προσδίδει την χρηστικότητα ενός οποιουδήποτε επεξεργαστή κειµένου των Windows. Μια περαιτέρω δυνατότητα που έχει προστεθεί είανι η συντόµευση Ctrl-Y η οποία διαγράφει µια γραµµή. Μερικές από τις συναρτήσεις του επεξεργαστή µπορούν να βρεθούν στο µενού "Edit". Είναι επίσης δυνατή η επεξεργασία πολλών αρχείων προγραµµάτων, τα οποία παρουσιάζονται στον επεξεργαστή µε µορφή καρτελών επεξεργασίας.

#### *4.3.2 Το µενού "File"*

Το µενού αυτό περιέχει τις συναρτήσεις για το φόρτωµα και σώσιµο των αρχείων. Ορισµένες από τις συναρτήσεις µπορούν επίσης να βρεθούν στην γραµµή εργαλείων του περιβάλλοντος. Στο µενού "File" λοιπόν συναντούµε τις εξής εντολές:

- $\Rightarrow$  "New" : Αυτή η συνάρτηση ανοίγει μια νέα σελίδα επεξεργασίας, επομένως μπορεί να δηµιουργηθεί ένα νέο αρχείο προγράµµατος.
- $\Rightarrow$  "Open" : Με την επιλογή αυτής της εντολής ανοίγει ένα παράθυρο διαλόγου όπου ο χρήστης καλείται να επιλέξει το αρχείο προς άνοιγµα. Στη συνέχεια το πρόγραµµα του επιλεχθέντος αρχείου φορτώνεται σε µια νέα σελίδα επεξεργασίας.
- $\Rightarrow$  "Save", "Save As" : Οι συναρτήσεις αυτές χρησιμοποιούνται για το σώσιμο της σελίδας του επεξεργαστή που είναι ενεργή τη στιγµή του σωσίµατος. Η δεύτερη εντολή δίνει την δυνατότητα της επιλογής της αποθήκευσης του αρχείου µε νέο όνοµα.
- $\Rightarrow$  "Save all" : Με την χρήση αυτής της εντολής σώζονται όλα τα αρχεία τα οποία είναι ανοιχτά στον επεξεργαστή και έχουν υποστεί αλλαγές.
- $\Rightarrow$  "Close" : Η εντολή αυτή κλείνει την ενεργή σελίδα επεξεργασίας. Μπορεί επίσης να επιλεχθεί και από το µενού που παράγεται εάν πατήσουµε δεξί κλικ επάνω στον επεξεργαστή κειµένου.
- $\Rightarrow$  "Exit" : Χρησιμοποιείται για το κλείσιμο του περιβάλλοντος TMCL IDE και ισοδυναμεί µε κλείσιµο του κυρίως παραθύρου.

#### *4.3.3 Το µενού "TMCL"*

Το µενού αυτό περιέχει όλες τις συναρτήσεις που είναι απαραίτητες για την κωδικοποίηση, φόρτωση και αποκωδικοποίηση των προγραµµάτων TMCL. Περιέχει επίσης τις συναρτήσεις για την εκτέλεση και το σταµάτηµα ενός προγράµµατος στον ελεγκτή καθώς και τη συνάρτηση που χρησιµοποιείται για την εκτέλεση σε πραγµατικό χρόνο. Η κωδικοποίηση των προγραµµάτων γίνεται πάντα από τον επεξεργαστή κειµένου. Έτσι, προτού κωδικοποιηθεί ένα TMCL πρόγραµµα πρέπει πρώτα να φορτωθεί στον επεξεργαστή κειµένου.

#### *4.3.4 Εκτέλεση σε πραγµατικό χρόνο*

Η εκτέλεση σε πραγµατικό χρόνο επιτυγχάνεται µε χρήση της εντολής "Direct Mode" του µενού "TMCL". Μόλις την επιλέξουµε, παρουσιάζεται το παράθυρο διαλόγου της Εικόνας 4-2.

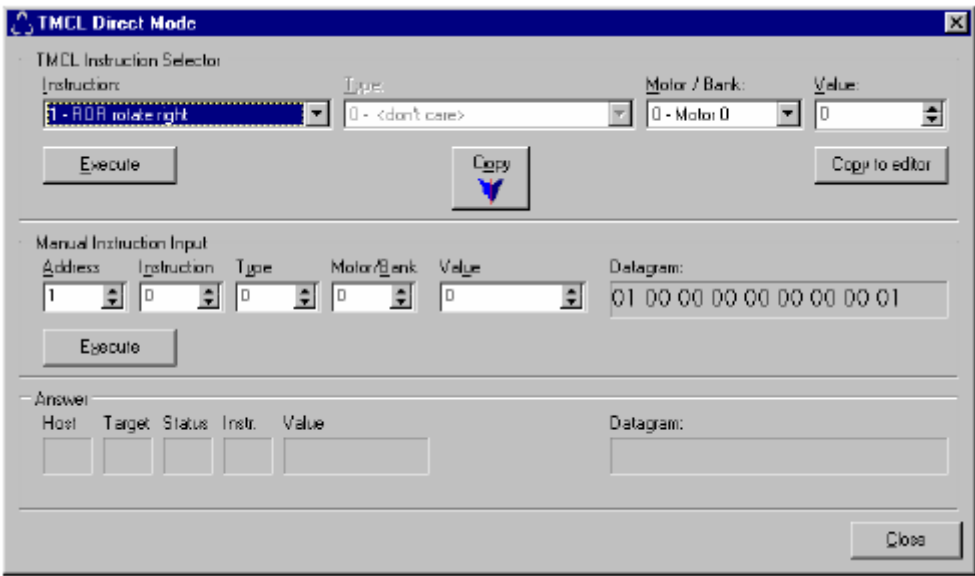

Εικόνα 4-2: Το παράθυρο διαλόγου "Direct Mode"

Με την εµφάνιση του παραθύρου, το TMCL IDE ελέγχει τον είδος του ελεγκτή µε το οποίο είναι συνδεµένο. Εάν δεν µπορεί να βρεθεί το είδος του ελεγκτή (π.χ. όταν δεν έχει συνδεθεί κανένας ελεγκτής), ένα µικρό παράθυρο εµφανίζεται και ζητάει από το χρήστη να επιλέξει το κατάλληλο είδος.

Χρησιµοποιώντας το direct mode µπορούµε να στείλουµε εντολές στον ελεγκτή και να εκτελεστούν άµεσα. Στην περιοχή "TMCL Instruction Selector" του παραθύρου µπορούµε να επιλέξουµε την επιθυµητή εντολή και τις παραµέτρους της. Αφού κάνουµε την επιλογή µας, πατούµε στην εντολή "Execute" για να στείλουµε την εντολή στον ελεγκτή. Η απάντηση του ελεγκτή εµφανίζεται στην περιοχή "Answer". Επιλέγοντας την εντολή "Copy to editor", αντιγράφεται η επιλεχθείσα εντολή στον επεξεργαστή κειµένου σε µνηµονική µορφή.

Υπάρχει επίσης και η περιοχή χειροκίνητης λειτουργίας "Manual Instruction Input". Σε αυτήν µπορεί ο χρήστης να εισάγει απευθείας τους επιθυµητούς αριθµούς κάθε ιδιότητας και να πατήσει το κουµπί "Execute" ώστε να εκτελεστεί η εντολή του. Αυτή η διαδικασία όµως δεν χρησιµοποιείται συχνά. Τέλος, η εντολή "Copy" αντιγράφει την επιθυµητή εντολή από την περιοχή "TMCL Instruction Selector" στην περιοχή Manual Instruction Input".

#### *4.3.5 Κωδικοποίηση προγράµµατος*

Για να κωδικοποιήσουµε ένα πρόγραµµα το οποίο έχουµε γράψει στον επεξεργαστή κειµένου, εκτελούµε τη συνάρτηση "Assemble" του µενού "TMCL". Εάν στον επεξεργαστή κειµένου έχουµε ανοίξει περισσότερα από ένα αρχεία, τότε κωδικοποιείται αυτό που είναι ενεργό, εκτός κι αν έχουµε ορίσει ένα αρχείο ως βασικό (βλ. παράγραφο 4.3.7).

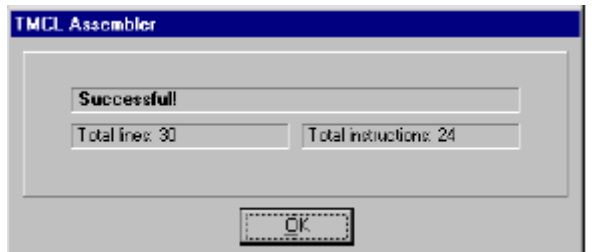

Εικόνα 4-3: Η διαδικασία της κωδικοποίησης

Εάν εντοπιστεί σφάλµα στον κώδικα κατά την διαδικασία της κωδικοποίησης, αυτό θα σηµειωθεί στον επεξεργαστή και θα σταµατήσει η διαδικασία. Το µήνυµα λάθους θα εµφανιστεί και στο παράθυρο της διαδικασίας της κωδικοποίησης (Εικόνα 4-3).

#### *4.3.6 Φόρτωµα του προγράµµατος*

Αφού κωδικοποιήσουµε κατάλληλα ένα πρόγραµµα TMCL µπορούµε να το φορτώσουµε στον ελεγκτή. Για να γίνει αυτό πρέπει να σιγουρευτούµε ότι έχουµε συνδέσει τον ελεγκτή στην σειριακή θύρα του υπολογιστή και αυτή η θύρα είναι επιλεγµένη στο παράθυρο διαλόγου "Options". Επιλέγοντας τη συνάρτηση "Download", το πρόγραµµα µεταφέρεται στον ελεγκτή. Η διαδικασία αυτή παρουσιάζεται στην Εικόνα 4-4 και µπορούµε να την σταµατήσουµε πατώντας στην εντολή "Abort".

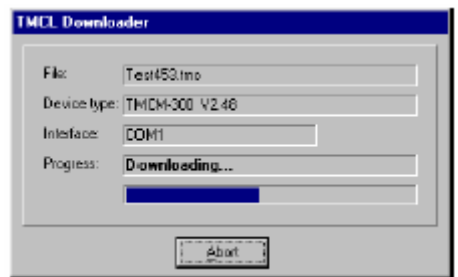

Εικόνα 4-4: ∆ιαδικασία φορτώµατος προγράµµατος στον ελεγκτή

#### *4.3.7 Η συνάρτηση "Main File"*

Με τη χρήση αυτής της συνάρτησης (Εικόνα 4-5) µπορούµε να επιλέξουµε ένα βασικό αρχείο. Αυτό το αρχείο χρησιµοποιείται πάντα στην κωδικοποίηση, ανεξαρτήτως του αρχείου που είναι ενεργό στον επεξεργαστή κειµένου. Πατώντας "Clear" σταµατάµε τη λειτουργία αυτής της συνάρτησης κι έτσι πλέον όταν γίνεται κωδικοποίηση θα γίνεται για το αρχείο που είναι ενεργό στον επεξεργαστή κειµένου.

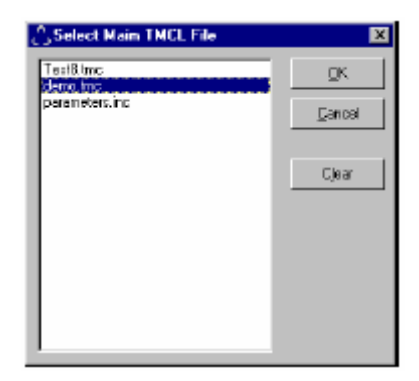

Εικόνα 4-5: Η εντολή καθορισµού βασικού αρχείου

#### *4.3.8 Οι εντολές "Start", "Stop", "Continue"*

Η εντολή "Start" ξεκινά την εκτέλεση του προγράµµατος που είναι αποθηκευµένο στην TMCL µνήµη του ελεγκτή, στέλνοντας απλά µια εντολή αρχικοποίησης και µια εντολή τρεξίµατος σε αυτόν. Τότε ο ελεγκτής εκτελεί το πρόγραµµα ξεκινώντας από την πρώτη εντολή του προγράµµατος.

Η εντολή "Stop" στέλνει εντολή σταµατήµατος στον ελεγκτή και σταµατά την εκτέλεση ενός προγράµµατος TMCL.

Η εντολή "Continue" επιτρέπει τη συνέχιση της εκτέλεσης ενός προγράµµατος TMCL του οποίου έχει διακοπεί η λειτουργία του. Αυτό γίνεται µε την αποστολή µια εντολής τρεξίµατος (χωρίς αποστολή εντολής αρχικοποίησης όπως στην εντολή "Start"). Τότε ο ελεγκτής συνεχίζει την εκτέλεση του προγράµµατος από την επόµενη εντολή από από εκείνη που είχε σταµατήσει.

#### *4.3.9 Αποκωδικοποίηση προγράµµατος*

Η εντολή "Diassemble" διαβάζει τη µνήµη TMCL του ελεγκτή και αποκωδικοποιεί το περιεχόµενό της. Το αποτέλεσµα παρουσιάζεται στη συνέχεια σε µια νέα σελίδα του επεξεργαστή κειµένου. Εποµένως αυτή η εντολή επιτρέπει τον έλεγχο του προγράµµατος που βρίσκεται κάθε στιγµή αποθηκευµένο στη µνήµη του ελεγκτή. Η διαδικασία της φόρτωσης του προγράµµατος από τον ελεγκτή και της αποκωδικοποίησης παρουσιάζεται στα παράθυρα της Εικόνας 4-6. Η διαδικασία µπορεί να σταµατήσει ανά πάσα στιγµή µε χρήση της εντολής "Abort".

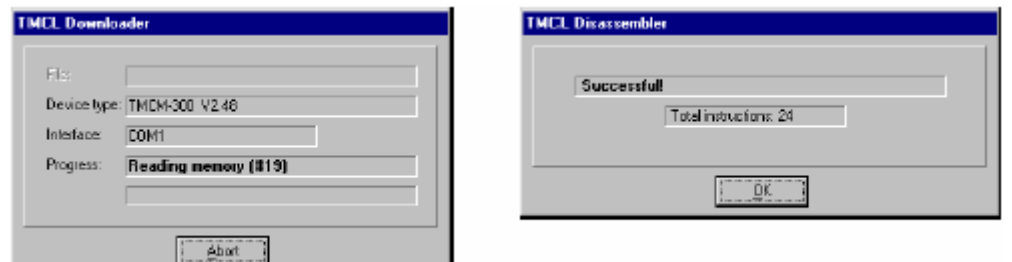

Εικόνα 4-6: Η διαδικασία αποκωδικοποίησης ενός προγράµµατος.

#### *4.3.10 Το µενού "Setup"*

Το µενού "Setup" περιέχει όλες εκείνες τις συναρτήσεις που βοηθούν στην εγκατάσταση της επικοινωνίας ανάµεσα στο TMCL IDE και τον ελεγκτή και στον ορισµό ιδιοτήτων για το TMCL IDE. Στη συνέχεια παρουσιάζονται κατά σειρά οι εντολές του µενού "Setup".

#### *4.3.11 Επιλογές αποκωδικοποιητή*

Οι επιλογές του αποκωδικοποιητή βρίσκονται στην σελίδα "Assembler" του παραθύρου διαλόγου "Options" (Εικόνα 4-7).

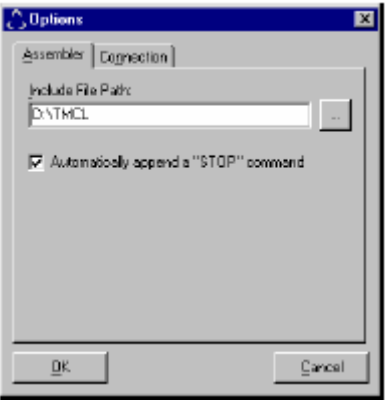

Εικόνα 4-7: Ιδιότητες αποκωδικοποιητή

Υπάρχουν οι ακόλουθες επιλογές:

- Ö "Include File Path" : Το σηµείο στο οποίο ο αποκωδικοποιητής αναζητά αρχεία παραµέτρων για να τα χρησιµοποιήσει στο πρόγραµµα µε τη βοήθεια της εντολής *#include*.
- $\Rightarrow$  "Automatically append a STOP command" : Εάν αυτή η επιλογή είναι ενεργή, ο αποκωδικοποιητής προσθέτει αυτόµατα µια εντολή "STOP" το τέλος κάθε προγράµµατος TMCL, εφόσον βέβαια δεν υπάρχει ήδη µια τέτοια εντολή στο τέλος του προγράµµατος.

#### *4.3.12 Επιλογές σύνδεσης*

Σε αυτό το σηµείο επιλέγεται το πρωτόκολλο επικοινωνίας και η θύρα του υπολογιστή µέσω των οποίων θα γίνει η επικοινωνία υπολογιστή και ελεγκτή. Στην περίπτωσή µας η διασύνδεση θα γίνει µε χρήση της σειριακής θύρας του υπολογιστή, εποµένως επιλέγουµε το πρωτόκολλο RS232/RS485 (Εικόνα 4-8).

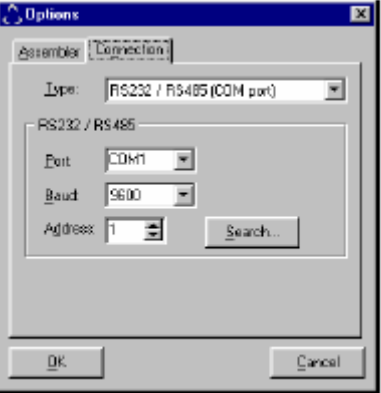

Εικόνα 4-8: Ιδιότητες σύνδεσης

Στην συνέχεια εισάγουµε τον αριθµό της σειριακής θύρας του υπολογιστή που θα χρησιµοποιηθεί, την ταχύτητα διαµεταγωγής (baud rate) και την διεύθυνση (address) του ελεγκτή. Οι εργοστασιακές τιµές είναι 9600 για την ταχύτητα διαµεταγωγής και 1 για την διελυθυνση του ελεγκτή. Σε περίπτωση που δεν γνωρίζουµε τη διεύθυνση του ελεγκτή εκτελούµε την εντολή "Search". Τότε το TMCL IDE προσπαθεί να βρει αυτόµατα αυτή τη διεύθυνση.

# **Κεφάλαιο 5: Η λειτουργία του TALOS**

Η λειτουργία του TALOS είναι ιδιαίτερα απλή, ωστόσο ο χρήστης θα πρέπει να γνωρίζει τις βασικές εντολές της γλώσσας TMCL. Σε αυτό το κεφάλαιο θα παρουσιαστεί ένα παράδειγµα λειτουργίας του TALOS ώστε να γίνει κατανοητός ο τρόπος λειτουργίας του.

# *5.1 Προετοιµασία*

Για την λειτουργία του TALOS δεν απαιτείται κάποια ιδιαίτερη προετοιµασία. Το µόνο που χρειάζεται να γίνει είναι να συνδεθεί η µονάδα ελέγχου και το τροφοδοτικό µε το δίκτυο ρεύµατος και να ανοιχθούν οι διακόπτες λειτουργίας τους. Στη συνέχεια συνδέεται η µονάδα ελέγχου µε τον υπολογιστή µέσω της σειριακής θύρας (εάν δεν είναι ήδη υπαρκτή αυτή η σύνδεση). Τέλος εκτελείται το περιβάλλον προγραµµατισµού TMCL στον ηλεκτρονικό υπολογιστή και το TALOS είναι έτοιµο να ελεγχθεί από το χρήστη.

# *5.2 Λειτουργία*

Μέσα από το περιβάλλον προγραµµατισµού ελέγχονται όλες οι κινήσεις του TALOS καθώς και η αρπάγη του. Ο συνήθης τρόπος λειτουργίας των ροµπότ αυτού του είδους, είναι η αποθήκευση κάποιων θέσεων (συντεταγµένων) του συστήµατος και στη συνέχεια η προσπέλαση αυτών των σηµείων. Η αποθήκευση των σηµείων γίνεται σε direct mode ενώ η προσπέλαση σε stand-alone mode. Στο παράδειγµα που περιγράφεται σε αυτό το κεφάλαιο θα παρουσιασθούν και οι δύο αυτές λειτουργίες καθώς για τις ανάγκες του παραδείγµατος θα θεωρήσουµε ότι ο χρήστης θέλει να µετακινήσει µε το TALOS ένα αντικείµενο από µια θέση σε µια άλλη.

#### *5.2.1 Αποθήκευση συντεταγµένων*

Για να µπορέσει να κινηθεί το TALOS στην αυτόνοµη λειτουργία του θα πρέπει να του δοθούν συντεταγµένες σηµείων από τις οποίες θα περάσει. Ο ορισµός αυτών των σηµείων γίνεται κατά την διάρκεια της απευθείας λειτουργίας (direct mode) χρήση των εντολών ROL και ROR. Με αυτές τις εντολές µετακινούµε το ροµπότ σε οποιαδήποτε θέση επιθυµούµε. Στην συνέχεια αποθηκεύουµε την επιθυµητή θέση µε χρήση της εντολής SCO. Το TALOS έχει τη δυνατότητα αποθήκευσης 57 (0…56) τέτοιων θέσεων.

Πρέπει να σηµειωθεί ότι ο χρήστης δεν χρειάζεται να γνωρίζει τις ακριβείς συντεταγµένες κάθε σηµείου. Όταν θέλει να επανέλθει σε µια αποθηκευµένη θέση πρέπει µόνο να δώσει το αντίστοιχο νούµερο (0…56) της θέσης. Επίσης κάτι σηµαντικό είναι ο ορισµός του σηµείου 0, της αρχής δηλαδή των αξόνων. Το σηµείο αυτό είναι εξαρχής ορισµένο στο TALOS. Ωστόσο ο χρήστης έχει τη δυνατότητα αν επιθυµεί να ορίσει ένα νέο µηδενικό σηµείο µε χρήση της εντολής SAP για κάθε άξονα κίνησης. Αυτή λειτουργία είναι πολύ σηµαντική καθώς το TALOS έχει 3 δυνατότητες λειτουργίας:

- **1.** Κίνηση στο απόλυτο σύστηµα συντεγµένων
- **2.** Κίνηση στο σχετικό σύστηµα συντεταγµένων
- **3.** Κίνηση σε προκαθορισµένη θέση

Έτσι λοιπόν στο παράδειγµα της µετακίνησης ενός αντικειµένου, ο χρήστης πρέπει να χρησιµοποιήσει την απευθείας λειτουργία και να ορίσει τα επιθυµητά σηµείο από τα οποία θα περάσει το TALOS κατά τη διάρκεια της µετακίνησης.

Τέλος ο χρήστης καλείται να δώσει εντολή και για το άνοιγµα κλείσιµο της αρπάγης. Η αρπάγη λειτουργεί µε αέρα υψηλής πίεσης και ελέγχεται µε µια ηλεκτροβαλβίδα διαµέσου µιας ψηφιακής εξόδου του ελεγκτή. Στο TALOS ο έλεγχος αυτός γίνεται µέσω της εξόδου 1 (DOUT-1) και µε χρήση της εντολής SIO (Set Output). Η εντολή αυτή δέχεται ως όρισµα τις τιµές 0 και 1 οι οποίες αντιστοιχούν στο άνοιγµα και κλείσιµο της αρπάγης αντίστοιχα.

#### *5.2.2 ∆ηµιουργία και Εκτέλεση Προγράµµατος*

Στη συνέχεια ο χρήστης καλείται να κατασκευάσει το πρόγραµµα αυτόνοµης λειτουργίας του TALOS. Σε αυτό το πρόγραµµα θα χρειαστεί να χρησιµοποιήσει την εντολή MVP (Move to Position) η οποία δέχεται ως όρισµα τις συντεταγµένες ενός σηµείου και µετακινεί το ροµπότ σε αυτό το σηµείο χρησιµοποιώντας παρεµβολή. Το πρόγραµµα κατασκευάζεται στον κειµενογράφο του περιβάλλοντος TMCL-IDE και "φορτώνεται" στον ελεγκτή µε χρήση των εντολών Assemble και Download όπως αυτές παρουσιάστηκαν στο κεφάλαιο 4. Αφού το πρόγραµµα µεταφερθεί στον ελεγκτή, ο χρήστης µπορεί να το εκτελέσει. Τότε το TALOS θα κάνει επιθυµητές κινήσεις και θα µεταφέρει το αντικείµενο.

#### *5.2.3 Κώδικας Παραδείγµατος*

Σε αυτό το σηµείο θα παρουσιασθεί ένα δείγµα κώδικα που επιτελεί τη µετακίνηση ενός αντικειµένου από τη θέση 1 στη θέση 2. Στον κώδικα περιλαµβάνονται και σχόλια για να γίνει κατανοητή η λειτουργία του.

// Μετακίνηση αντικειµένου MVP COORD,7,1 // Μετακίνηση στο σηµείο 1. Το 7 δηλώνει ταυτόχρονη κίνηση και στους 3 άξονες SIO 1,2,1 // Κλείσιµο της αρπάγης MVP COORD,7,2 // ΜΕτακίνηση στο σηµείο 2 SIO 1,2,0 // Άνοιγµα της αρπάγης MVP COORD,7,0 // Επαναφορά στο σηµείο 0 (Αρχή των αξόνων)

Για περισσότερες πληροφορίες σχετικά µε τις εντολές και τον προγραµµατισµό σε TMCL, ο χρήστης καλείται να ανατρέξει στο εγχειρίδιό της [6].

# **Συµπεράσµατα – Επεκτάσεις**

Στα πλαίσια αυτής της εργασίας, µελετήθηκε, αποκτήθηκε και εγκαταστάθηκε ένα πλήρες σύστηµα ελέγχου για το ροµπότ TALOS. Εγκαθιστώντας το σύστηµα ελέγχου στο TALOS και µελετώντας η λειτουργία του, έχουµε τα κάνουµε τις ακόλουθες επισηµάνσεις:

- ¾ Το TALOS είναι ένα gantry robot το οποίο δύναται να µεταφέρει µικρού µεγέθους αντικείµενα µε πολύ µεγάλη ακρίβεια εντός των ορίων του χώρου εργασίας του.
- ¾ Το γεγονός της χρήσης βηµατικών κινητήρων συντελεί στην επίτευξη αυτής της ακρίβειας και ο έλεγχος γίνεται χωρίς να είναι απαραίτητη η χρήση αισθητήρων θέσης.
- ¾ Για τον έλεγχο του ροµπότ χρησιµοποιείται ηλεκτρονικός υπολογιστής και ένα λογισµικό το οποίο είναι φιλικό προς το χρήστη. Το λογισµικό αποτελείται από απλές εντολές ελέγχου και µπορούµε εύκολα και γρήγορα να ελέγξουµε το TALOS.
- ¾ Είναι πολύ βασική η δυνατότητα λειτουργίας του TALOS είτε αυτόνοµα είτε σε πραγµατικό χρόνο. Χρησιµοποιώντας τη λειτουργία πραγµατικού χρόνου ο χρήστης µπορεί να µελετήσει µια προς µια τις εντολές ελέγχου και να τις κατανοήσει πλήρως βλέποντας άµεσα το αποτέλεσµα της εκτέλεσης κάθε εντολής. Στη συνέχεια µπορεί να γράψει τα δικά του προγράµµατα τα οποία τρέχοντας πλέον σε αυτόνοµη λειτουργία δίνουν εκπληκτικές δυνατότητες κίνησης στο TALOS.

Το ροµπότ TALOS αποτελεί ένα ολοκληρωµένο σύστηµα µε τη χρήση του οποίου µπορεί κάποιος να εκπαιδευτεί στη λειτουργία των ροµπότ τύπου gantry. Ωστόσο κάποιες πιθανές επεκτάσεις στην κατασκευή του TALOS µπορεί να είναι οι ακόλουθες:

- ¾ Ο έλεγχος του TALOS στην παρούσα φάση γίνεται µε χρήση του λογισµικού TMCL IDE. Θα µπορούσε όµως να κατασκευαστεί και ένας ασαφής ελεγκτής για τον έλεγχο του ροµπότ.
- ¾ Η παρούσα χρήση του TALOS έχει ως στόχο τη µεταφορά µικροαντικειµένων εντός των ορίων εργασίας του. Εναλλακτικά θα µπορούσε να αφαιρεθεί από το ιστίο του η αρπάγη και να προσαρµοσθεί σε αυτό µια µηχανή κοπής πλάσµατος ή laser. Με αυτό τον τρόπο θα κατασκευαζόταν ένας µικρός παντογράφος.
- ¾ Μια πολύ ενδιαφέρουσα επέκταση της κατασκευής θα ήταν η κατασκευή ενός άκρου διδασκαλίας για πιο εύκολο χειρισµό του TALOS αλλά κυρίως για να γίνεται πιο εύκολα κατανοητή η λειτουργία του.

# **Βιβλιογραφία**

- [1] Auslander, D. M. and Kempf, C. J., *Μηχανοτρονική: Προσαρµοστικότητα Μηχανικών Συστηµάτων*, Πανεπιστηµιακές Εκδόσεις Ε.Μ.Π., Αθήνα, 2004.
- [2] Γούτης, Α., *Το ηλεκτρολογικό σχέδιο: Μέρος ΙΙ*, 2<sup>η</sup> Έκδοση, Εκδόσεις Ίων, Αθήνα, 1996.
- [3] Εµίρης, ∆.Μ. και Κουλουριώτης, ∆.Ε., *Ροµποτική*, 2<sup>η</sup> Έκδοση, Εκδόσεις ΣΕΛΚΑ-4Μ Τeκδοτική, Αθήνα, 2004
- [4] Jones, D. W. *Control of Stepping Motors*, University of Iowa, ηλεκτρονική έκδοση: http://www.cs.uiowa.edu/~jones/step/
- [5] Καλουτσάκης, Γ.Κ., Σχεδίαση και Ανάπτυξη του Αυτοκινούµενου Οχήµατος Hellenak, *∆ιπλωµατική εργασία*, Πολυτεχνείο Κρήτης, Χανιά, 2003.
- [6] TMCL Reference and Programming Manual, Version 2.10, 2004.